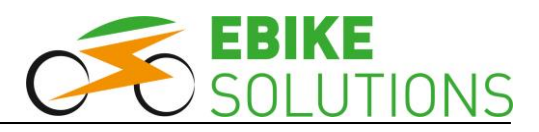

# **Montage- und Betriebsanleitung**

# **EBS V2 TFT Farbdisplay 750C**

# **im Querformat mit separatem Bedienelement**

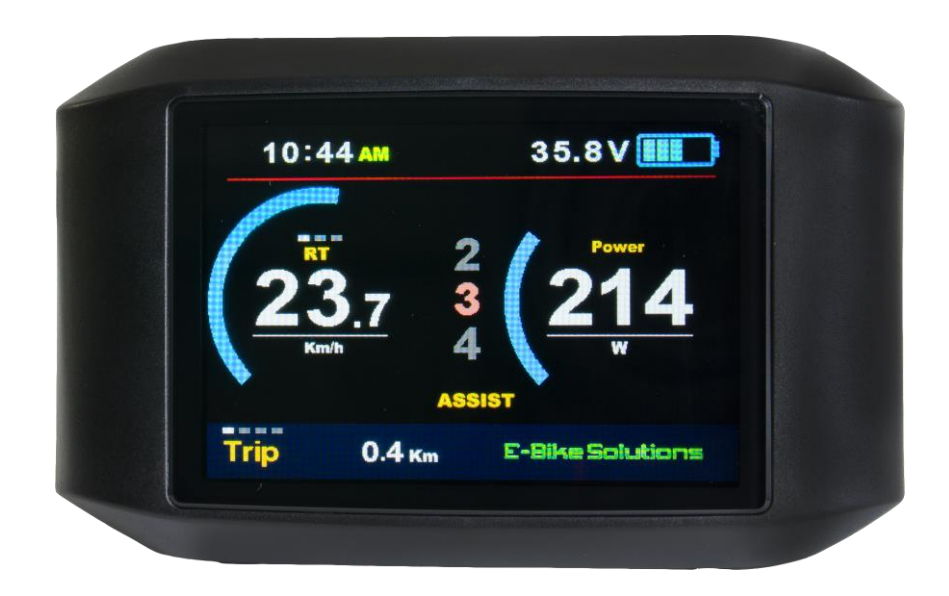

# **Art.-Nr.: aelcdat-02**

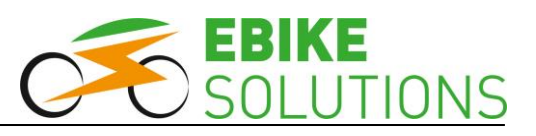

## **Inhaltsverzeichnis**

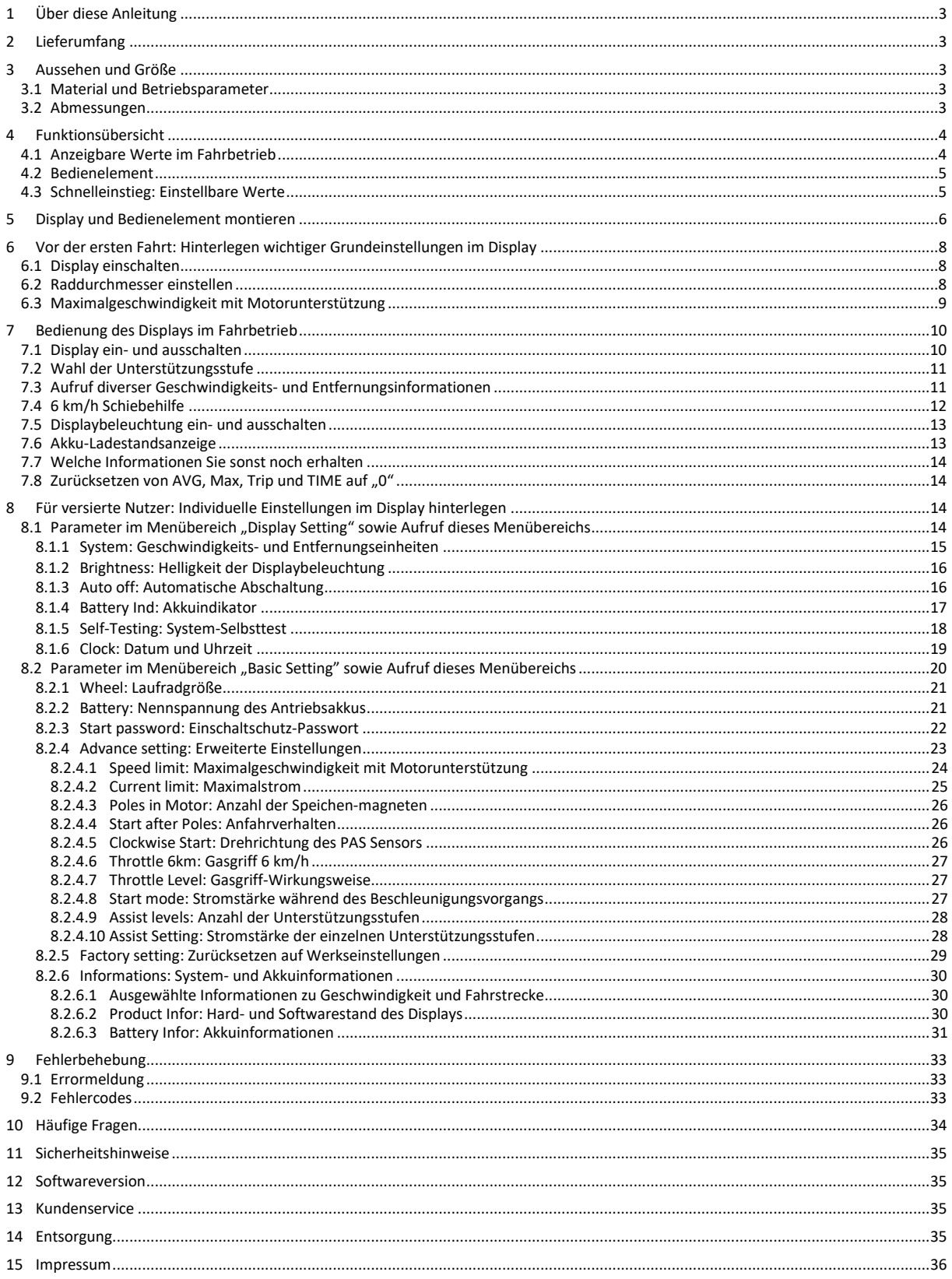

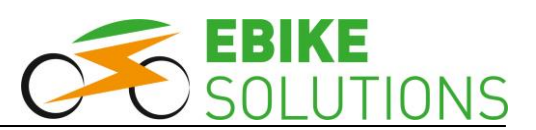

## <span id="page-2-0"></span>**1 Über diese Anleitung**

**Diese Anleitung ist Bestandteil des Produktes. Sie beinhaltet wichtige Informationen und Sicherheitshinweise. Bewahren Sie die Anleitung deshalb jederzeit griffbereit auf und geben Sie diese bei einer Weitergabe des Produktes an Dritte weiter! Bitte lesen Sie für die sichere und erfolgreiche Inbetriebnahme Ihres EBS V2 TFT Farbdisplays 750C unbedingt diese Anleitung und beachten Sie die Sicherheitshinweise!**

## <span id="page-2-1"></span>**2 Lieferumfang**

Im Lieferumfang des Displays ist enthalten:

 Art.-Nr.: aelcdat-02: EBS V2 TFT Farbdisplay 750C im Querformat, in der Variante 36 V, mit separatem Bedienelement sowie Montagematerial.

Das Display ist geeignet für Lenkerdurchmesser von 22,2 mm bis 31,8 mm. Das Bedienelement ist zur linksseitigen Montage an Lenkern mit 22,2 mm Lenkerdurchmesser vorgesehen.

## <span id="page-2-2"></span>**3 Aussehen und Größe**

## <span id="page-2-3"></span>**3.1 Material und Betriebsparameter**

- Kontrastreiches 3,2" Farbdisplay
- Einfaches Handling durch externes Bedienteil
- Für Antriebsakkus mit 36 V Nennspannung geeignet
- Das Displaygehäuse besteht aus kratz- und bruchfestem ABS Kunststoff. Für die Bildschirmabdeckung kommt hochfestes Acryl zum Einsatz
- Betreiben Sie das Gerät nur innerhalb eines Temperaturbereichs von 20°C bis + 60°C
- Das Display ist zukunftssicher durch die Möglichkeit des Aufspielens von Softwareupdates (UART).

## <span id="page-2-4"></span>**3.2 Abmessungen**

Display:

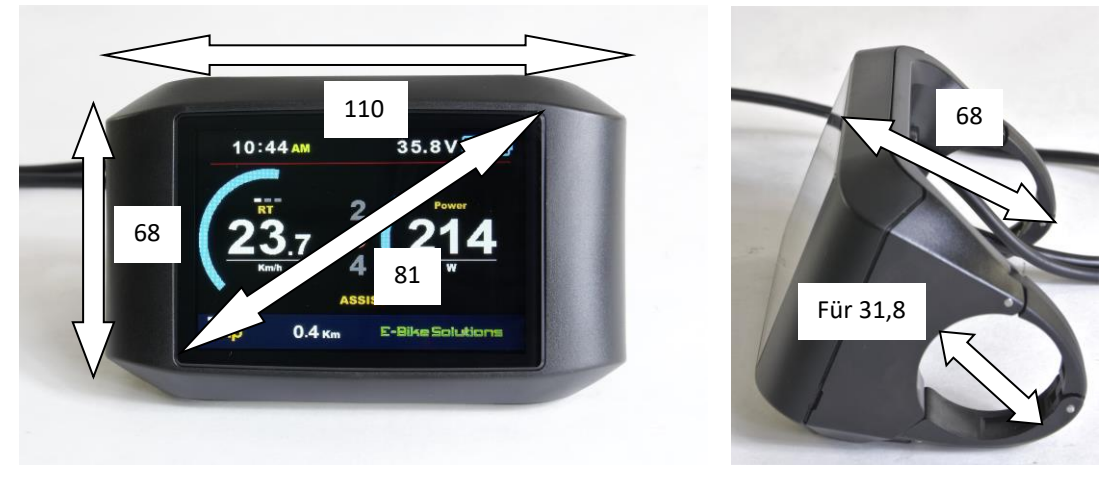

• Bedienelement:

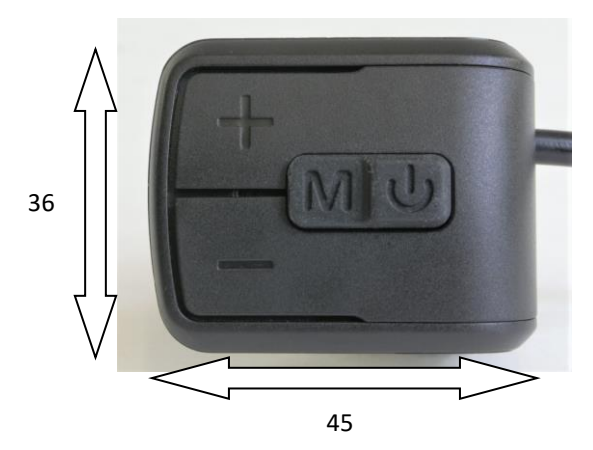

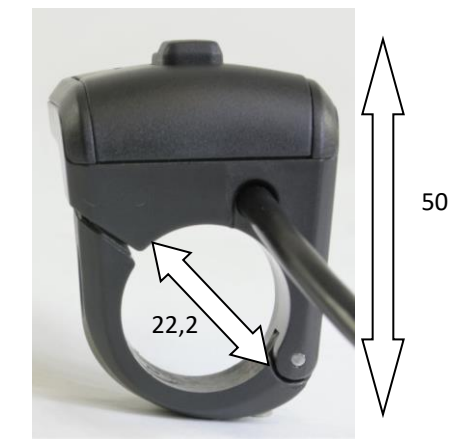

JNS

Alle Abmessungen in mm.

# <span id="page-3-0"></span>**4 Funktionsübersicht**

## <span id="page-3-1"></span>**4.1 Anzeigbare Werte im Fahrbetrieb**

Das Display kann Ihnen Auskunft geben über:

- Akku-Ladestand Uhrzeit (CLK)
- aktive Unterstützungsstufe (ASSIST) 6 km/h Schiebehilfe (P)
- aktuelle Geschwindigkeit (RT) Displaybeleuchtung
- Durchschnittsgeschwindigkeit (AVG) Fehlercodes (Error)
- Maximalgeschwindigkeit (Max) Leistungsanzeige
- 
- Tageskilometer (Trip) Entfernungseinheit
- 
- aktuelle Geschwindigkeit über Kreisdiagramm
- 
- 
- 
- 
- 
- Fahrzeit (TIME) Geschwindigkeitseinheit
	-
- Gesamtkilometer (ODO) aktuelle Akkuleistung über Kreisdiagramm

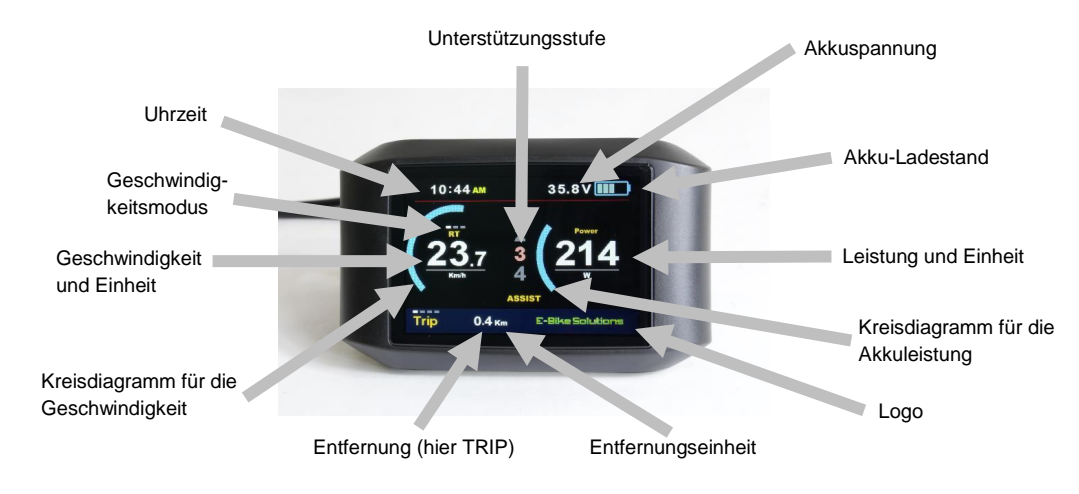

Typische Displayanzeige:

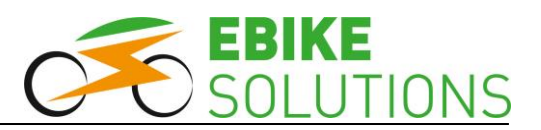

## <span id="page-4-0"></span>**4.2 Bedienelement**

Das Bedienelement ist mit 4 Tastern ausgestattet:

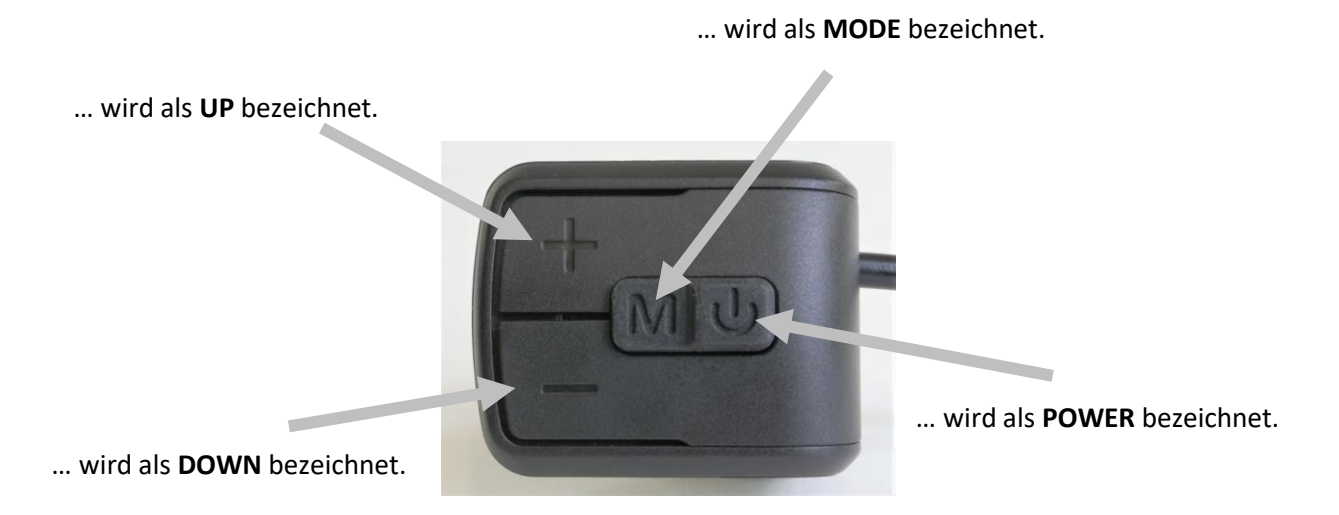

## <span id="page-4-1"></span>**4.3 Schnelleinstieg: Einstellbare Werte**

Nachfolgend erhalten Sie eine Auflistung der individuell einstellbaren Werte. Außerdem zeigen wir Ihnen in Kurzform, wie Sie diese Werte ändern können:

- Display einschalten, indem Sie **POWER** 2 Sekunden lang drücken und gedrückt halten.
- **MODE** innerhalb von 0,3 Sekunden zweimal hintereinander drücken.
- Nun können Sie den Bereich "Display Setting" über **UP**, **DOWN** und **MODE** individuell nach Ihren Wünschen einstellen:
	- Maßeinheiten: metrisch oder britisch
	- Helligkeit der Displaybeleuchtung: 1, 2, …, 5
	- Automatische Abschaltzeit: 1 min, 2 min, …, 9 min oder AUS
	- Akkuindikator: Volt, Prozent oder AUS
	- System-Selbsttest
	- Datum und Uhrzeit: aktuelle Werte einstellbar
- $\bullet$  Mit POWER wechseln Sie von "Display Setting" zu "Basic Setting". Danach können Sie den Bereich "Basic Setting" über **UP**, **DOWN** und **MODE** individuell nach Ihren Wünschen einstellen:
	- Laufraddurchmesser: 16, 18, 20, 22, 24, 26, 27, 27.5, 28, 29 Zoll (inch)
	- Nennspannung des Antriebsakkus: 24 V, 36 V oder 48 V
	- Einschaltschutz-Passwort: nein oder ja
	- Erweiterte Einstellungen, durch Passwort "1919" geschützt:
		- Maximale Geschwindigkeit mit Motorunterstützung: 10 Km/h, 11 Km/h, …, 40 Km/h oder 99 Km/h
		- Maximalstrom: 6 A, 7 A, …, 50 A
		- Anzahl der Speichenmagneten: 0, 1, …, 10
		- Anfahrverhalten: 1, 2 oder 3
		- Drehrichtung des PAS Sensors
		- Gasgriff 6 km/h und generelle Gasgriff-Wirkungsweise
		- Strom während des Beschleunigungsvorgangs: ECO, STD, Pow
		- Anzahl der Unterstützungsstufen: 3, 5, 9 oder UBE
		- Stärke der einzelnen Unterstützungsstufen: 0%, 1%, …, 100%

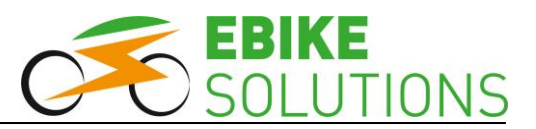

- Zurücksetzen auf Werkseinstellung: ja oder nein
- Geschwindigkeits- und Laufleistungsinformationen, Hard- und Softwarestand des Displays, Akkuinformationen, Durchführen eines System-Selbsttests sowie Aufruf des Ergebnisses des letzten System-Selbsttests

## <span id="page-5-0"></span>**5 Display und Bedienelement montieren**

Das Display wird in der Lenkermitte montiert, das Bedienelement auf der linken Lenkerseite.

Zur Displaymontage bieten wir in unserem Webshop optional diverse Lenkeradapter an. Sie finden diese, indem Sie im Internet auf der Seite http://www.ebike-solutions.com im Feld PRODUKTSUCHE nach "Lenkeradapter" suchen.

Zur Displaymontage in der Mitte des Lenkers gehen Sie wie folgt vor:

 Öffnen Sie die beiden Schellen der Displayhalterung und legen Sie diese um den Lenker. Um das Display korrekt auszurichten müssen Sie dabei darauf achten, dass sich die beiden Kabelausgänge "in Fahrtrichtung links" befinden. Andernfalls stehen später die Anzeigewerte auf dem Kopf.

Schrauben die beiden größeren Schrauben mit einem 3 mm Inbusschlüssel nur so weit ein, dass diese gerade so greifen. Die Schrauben noch nicht festziehen.

- Bei Lenkern mit einem Durchmesser von 31,8 mm wird die Schelle ohne weiteres Montagematerial direkt mit dem Lenker verschraubt. Bei Lenkern mit einem Durchmesser von 25,4 mm oder 22,2 mm kommt zusätzliches Montagematerial zum Einsatz:
	- Bei Lenkerdurchmesser von 31,8 mm:

Richten Sie das Display am Lenker aus: Achten Sie dabei darauf, dass Sie das Display später im Fahrbetrieb gut ablesen können.

Beide Schrauben vorsichtig festziehen - nicht überdrehen! Das Anzugsdrehmoment von 0,5 Nm bis max. 0,7 Nm ist zu beachten!

Bei Lenkerdurchmesser von 22.2 mm:

Hier kommen die beiden Reduzierstücke zum Einsatz, die mit der Bezeichnung "22.2 L" (für die linke Seite der Displayhalterung) bzw. "22.2 R" (für die rechte Seite der Displayhalterung) versehen sind.

Schieben Sie beide Reduzierstücke links und rechts so über den Lenker in die Halterung ein, dass die Bezeichnungen vom jeweiligen Lenkerende her sichtbar sind. Achten Sie auf die korrekte Lage der Reduzierstücke. Beachten Sie hierzu den Pfeil in der nachfolgenden Abbildung:

> Halterungsschelle der linken Seite

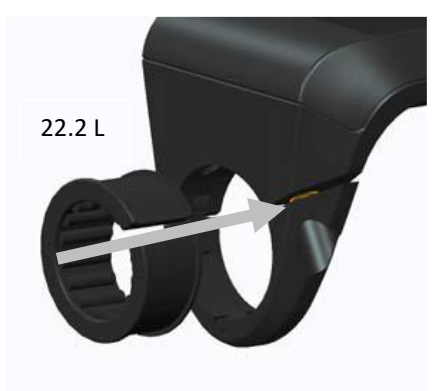

Richten Sie das Display am Lenker aus: Achten Sie dabei darauf, dass Sie das Display später im Fahrbetrieb gut ablesen können.

Beide Schrauben vorsichtig festziehen - nicht überdrehen! Unbedingt das Anzugsdrehmoment von 0,5 Nm bis max. 0,7 Nm beachten!

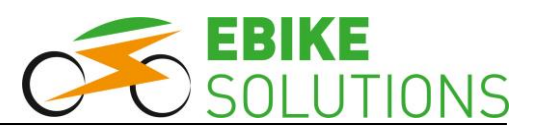

Bei Lenkerdurchmesser von 25,4 mm:

Vor der eigentlichen Displaymontage müssen Sie den Lenkerdurchmesser im Bereich der beiden Schellen vergrößern. Wickeln Sie hierfür beispielsweise Lenkerband (nicht im Lieferumfang enthalten) um den Lenker, bis sich ein Lenkerdurchmesser von 31,8 mm ergibt.

Richten Sie das Display am Lenker aus: Achten Sie dabei darauf, dass Sie das Display später im Fahrbetrieb gut ablesen können.

Beide Schrauben vorsichtig festziehen - nicht überdrehen! Das Anzugsdrehmoment von 0,5 Nm bis max. 0,7 Nm ist zu beachten!

Zur Montage des Bedienelements gehen Sie wie folgt vor:

- Öffnen Sie die Schelle und legen Sie diese um die linke Lenkerseite. Achten Sie darauf, dass die Taste **DOWN** des Bedienelements zum linken Lenkergriff zeigen muss.
- Richten Sie das Bedienelement so aus, dass Sie zur Betätigung während der Fahrt die Hand nicht vom Lenkergriff nehmen müssen.
- Die kleine Schraube einstecken und mit einem 2,5 mm Inbusschlüssel verschrauben. Das Anzugsdrehmoment von 0,5 Nm bis max. 0,7 Nm ist zu beachten!

Halten Sie das angegebene Anzugsdrehmoment der Schrauben unbedingt ein. Zu stark angezogene Schraubverbindungen können zu Schäden am Display, am Bedienelement oder an der Halterung führen. Solche Schäden sind nicht von der Gewährleistung abgedeckt!

Zum Anschluss des Displays an die anderen Systemkomponenten gehen Sie wie folgt vor:

- **Stellen Sie sicher, dass die Stromversorgung ausgeschaltet ist, bevor Sie das Display an das Gesamtsystem (an den Kabelverteiler) anstecken.**
- Zum Anschluss des ca. 25 cm langen Displaykabels an das Gesamtsystem (Kabelverteiler) beachten Sie bitte die Ausführungen in der Montageanleitung Ihres Umbausatzes.
- Prüfen Sie jetzt nochmals, dass das Display korrekt mit dem Kabelverteiler verbunden ist.

## <span id="page-7-0"></span>**6 Vor der ersten Fahrt: Hinterlegen wichtiger Grundeinstellungen im Display**

**Ihr Display ist bereits vorkonfiguriert. Trotzdem**  *müssen* **Sie vor der ersten Fahrt einmalig verschiedene Vorgabewerte im Display hinterlegen. Dies betrifft beispielsweise den Durchmesser Ihres Laufrades oder die Höchstgeschwindigkeit mit Motorunterstützung.**

Mit diesen von Ihnen hinterlegten Vorgabewerten "arbeitet" dann das Display.

Darüber hinaus *können* Sie über das Display Feintuning betreiben, um das Verhalten Ihres Umbausatzes noch besser an Ihre Bedürfnisse anzupassen. Diese erweiterten Einstellmöglichkeiten aus Kapitel ( **8**) greifen allerdings sehr tief in die Programmierung ein. Deshalb sollten Sie vor einer Individualisierung dieser Parameter unbedingt die dort aufgeführten Hinweise beachten.

Nachfolgend zeigen wir Ihnen, wie Sie die für Ihr Rad passenden Werte im Display hinterlegen.

**Bitte beachten Sie zu jeder Zeit die Vorschriften der StVZO bzw. die rechtlichen Voraussetzungen hinsichtlich der erlaubten Höchstgeschwindigkeit in Ihrem Land.**

## <span id="page-7-1"></span>**6.1 Display einschalten**

Bevor Sie die Einstellungen zum Durchmesser Ihres Laufrades sowie zur maximalen Geschwindigkeit mit Motorunterstützung im Display hinterlegen können, müssen Sie es einschalten.

Gehen Sie dazu wie folgt vor:

- Schalten Sie die Stromversorgung (Akku) ein.
- Drücken und halten Sie die Taste **POWER** für **2 Sekunden** lang gedrückt:

Das Display schaltet sich ein. Dieser Vorgang dauert einige Sekunden:

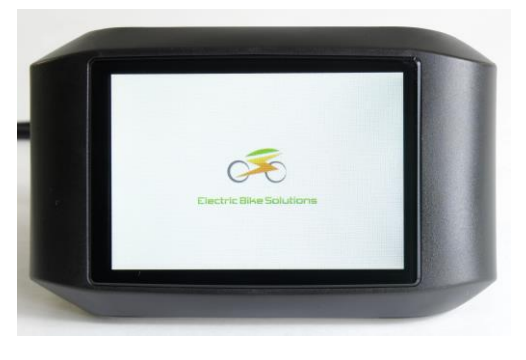

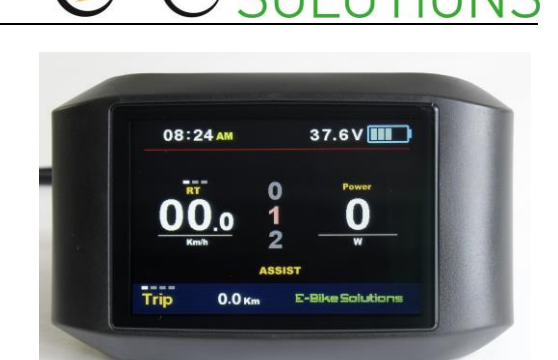

 Im nächsten Schritt stellen Sie den Raddurchmesser ein (Kapitel **6.2**).

## <span id="page-7-2"></span>**6.2 Raddurchmesser einstellen**

**Vor der ersten Fahrt** müssen Sie im Display einmalig den **Raddurchmesser Ihres Laufrades hinterlegen**, damit das Display genaue Geschwindigkeits- und Entfernungsangaben anzeigen kann.

Um den Raddurchmesser einzustellen, gehen Sie wie folgt vor:

- Ist das Display ausgeschaltet, schalten Sie es ein (Kapitel **6.1**).
- Drücken Sie zweimal schnell hintereinander innerhalb von 0,3 Sekunden auf **MODE**:

Sie gelangen in das Untermenü "Display Setting". Neben dem Eintrag "System" erkennen Sie einen roten Pfeil:

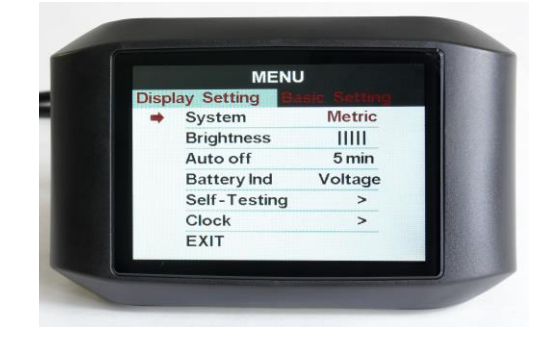

**Tipp:** Sie müssen die Taste **MODE** zweimal innerhalb von 0,3 Sekunden oder kürzer drücken. Andernfalls wechselt die Displayanzeige nicht zu "Display Setting".

 Drücken Sie **POWER**, und Sie gelangen in das Untermenü "Basic Setting".

Der rote Pfeil befindet sich jetzt vor dem Eintrag "Wheel". Die momentan hinterlegte Einstellung lautet "27.5 inch" (Werkseinstellung):

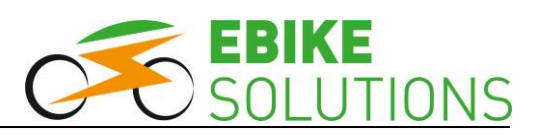

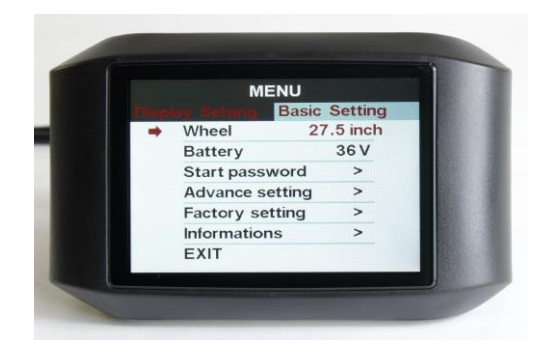

- Jetzt hinterlegen Sie den korrekten Raddurchmesser Ihres Laufrades:
	- Beträgt der Durchmesser Ihres Laufrades 27,5 Zoll, müssen Sie keine Änderung / Eingabe vornehmen. Fahren Sie in diesem Fall von hier aus direkt mit Kapitel ( $\rightarrow$  6.3) fort.
	- Beträgt der Durchmesser Ihres Laufrades nicht 27,5 Zoll, drücken Sie kurz auf **MODE**: Nun blinkt der rote Eintrag "27.5".
	- Mit **UP** bzw. **DOWN** wählen Sie Ihre passende Laufradgröße aus. Folgende Optionen stehen zur Verfügung: 16", 18", 20", 22", 24", 26", 27", 27.5", 28", 29" (inch):

Mit **UP** erhöhen Sie den angezeigten Wert, mit **DOWN** verringern Sie ihn.

 Ist die korrekte Laufradgröße angewählt, bestätigen Sie mit **MODE**:

Der soeben ausgewählte Wert blinkt nicht mehr.

 Im nächsten Schritt stellen Sie die Maximalgeschwindigkeit mit Motorunterstützung ein (Kapitel  $(\rightarrow 6.3)$ .

## <span id="page-8-0"></span>**6.3 Maximalgeschwindigkeit mit Motorunterstützung**

**Vor der ersten Fahrt** müssen Sie **bei allen Pedelec Umbausätzen** im Display zwingend die **maximale Geschwindigkeit mit Motorunterstützung auf 25 km/h einstellen**.

Dazu gehen Sie wie folgt vor:

- Der rote Pfeil befindet sich noch immer vor dem Eintrag "Wheel" mit Ihrem soeben hinterlegten Laufraddurchmesser.
- Betätigen Sie die Taste **DOWN** mehrfach hintereinander, bis sich der rote Pfeil vor dem Menüpunkt "Advance setting" befindet:

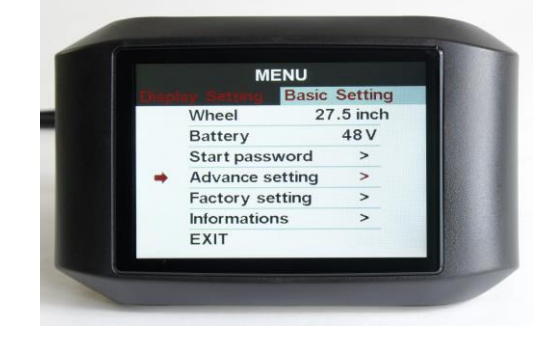

 Bestätigen Sie Ihre Auswahl mit **MODE**, der Displayeintrag wechselt hin zur Seite "Advance Setting Password" mit einer Passworteingabe. Der rote Pfeil befindet sich jetzt vor dem Eintrag "BACK":

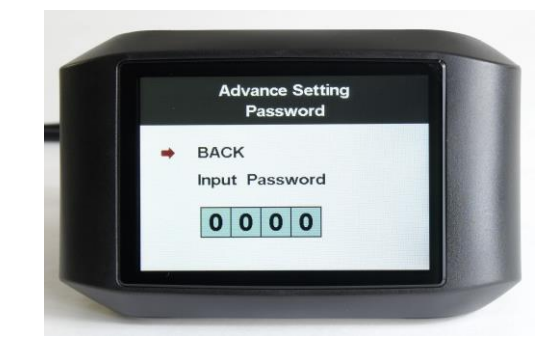

Mit einem Klick auf **DOWN** wählen Sie "Input Password" an:

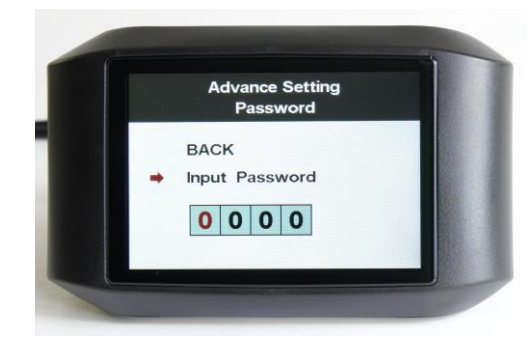

- Bestätigen Sie mit **MODE**.
- Jetzt müssen Sie das vierstellige Passwort "1919" eingeben. Erst danach können Sie die maximale Geschwindigkeit mit Motorunterstützung festlegen:

Die erste Ziffer des vierstelligen Passworts blinkt rot: Mit einem Klick auf **UP** wechselt der Eintrag auf "1". Zur Bestätigung der soeben eingegebenen Passwortziffer und zur Anwahl der nächsten Ziffer drücken Sie **MODE**. Jetzt blinkt die zweite Ziffer rot.

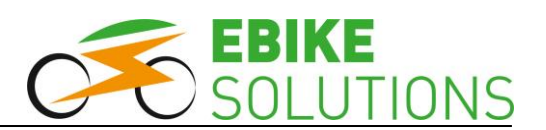

- Um die Ziffer "9" einzugeben, klicken Sie einmal auf **DOWN** (ersatzweise 9x auf **UP**) und bestätigen die Eingabe mit **MODE**.
- Die dritte Ziffer ("1") sowie die vierte Ziffer ("9") geben Sie analog ein:

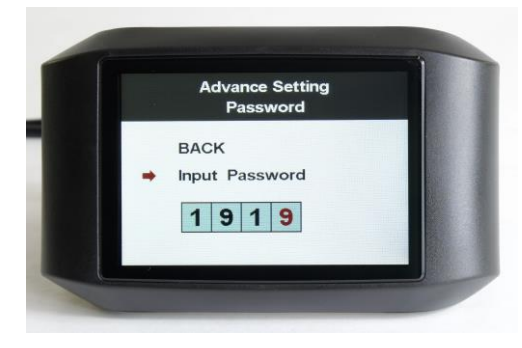

Ist das Passwort "1919" korrekt eingegeben, bestätigen Sie mit **MODE**:

Sie gelangen nun in das Menü "Advance Setting". der rote Pfeil befindet sich vor dem Eintrag "Speed limit".

**Tipp:** Wurde ein falsches Passwort eingegeben, springt die Displayanzeige zurück und Sie müssen die beschriebenen Schritte erneut durchführen.

 Bei einem Pedelec müssen Sie jetzt kontrollieren, ob die Option "25 Km/h" hinterlegt ist oder nicht:

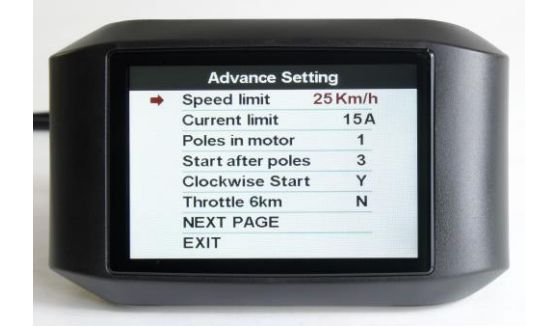

- Falls nein:
	- o Drücken Sie **MODE**, der hinterlegte Geschwindigkeitseintrag beginnt zu blinken.
	- o Wählen Sie mit **UP** bzw. **DOWN** die Option ..25 Km/h" aus.
	- o Drücken Sie **MODE**, um den soeben gewählten Eintrag "25 Km/h" zu bestätigen.
	- o Drücken Sie **DOWN** so oft, bis der rote Pfeil neben "EXIT" steht.
	- o Drücken Sie **MODE**, um in den normalen Anzeigemodus zurückzukehren.
- Falls ja:
	- o Belassen Sie die Einstellung bei "25 Km/h" und drücken Sie die Taste **DOWN** so oft, bis der rote Pfeil neben "EXIT" steht.
	- o Drücken Sie **MODE**, um in den normalen Anzeigemodus zurückzukehren.

### **Tipps:**

- **- Beachten Sie immer die Vorschriften der StVZO bzw. die rechtlichen Voraussetzungen hinsichtlich der erlaubten Höchstgeschwindigkeit in Ihrem Land!**
- In Deutschland, Österreich und in der Schweiz liegt die zulässige Höchstgeschwindigkeit mit Motorunterstützung für Pedelecs bei 25 km/h. Entsprechend müssen Sie die Höchstgeschwindigkeit mit Motorunterstützung einstellen und abspeichern. Erfolgt eine Motorunterstützung bei Geschwindigkeiten größer als 25 km/h, ist Ihr Rad kein Pedelec!
- Überschreiten Sie während der Fahrt die eingestellte Höchstgeschwindigkeit, schaltet das System den Vortrieb ab. Die Motorunterstützung wird wieder eingeschaltet, sobald Sie langsamer fahren als die eingestellte Höchstgeschwindigkeit.

**Jetzt ist das Display fertig konfiguriert und damit bereit für Ihre erste Fahrt (Kapitel → 7)!** 

**Tipp:** Die in Kapitel ( **8**) beschriebenen Anpassungsmöglichkeiten können Sie vornehmen, Sie müssen es aber nicht.

## <span id="page-9-0"></span>**7 Bedienung des Displays im Fahrbetrieb**

Sie haben in Kapitel ( **6.**) die Grundeinstellungen passend für Ihr Rad vorgenommen. Ihr Rad ist damit bereit für die erste Ausfahrt.

Wir zeigen Ihnen in diesem Kapitel die Handhabung des Displays im Fahrbetrieb.

## <span id="page-9-1"></span>**7.1 Display ein- und ausschalten**

Zum Einschalten des Displays gehen Sie wie folgt vor:

- Schalten Sie die Stromversorgung (Akku) ein.
- Drücken und halten Sie die Taste **POWER** für **2 Sekunden** lang gedrückt:

Das Display schaltet sich ein. Dieser Vorgang dauert einige Sekunden:

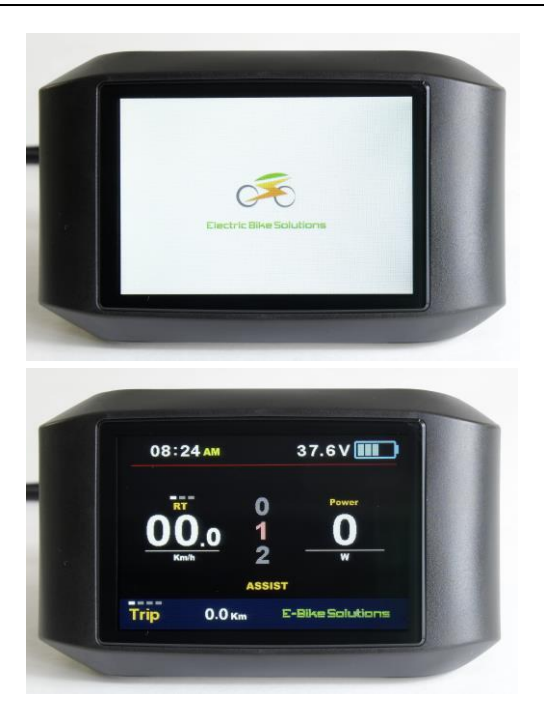

Zum Ausschalten des Displays gehen Sie wie folgt vor:

- Drücken und halten Sie die Taste **POWER** für gut 1 Sekunde lang gedrückt: Das Display schaltet sich aus.
- Schalten Sie die Stromversorgung (Akku) aus.

Im ausgeschalteten Zustand verbraucht das System praktisch keinen Strom. Sie sollten es sich dennoch zur Gewohnheit machen, den Akku auszuschalten, wenn Sie Ihr Elektrorad nicht verwenden. Falls Sie dies vergessen, schaltet sich das Display nach ca. 5 Minuten von selbst aus.

## <span id="page-10-0"></span>**7.2 Wahl der Unterstützungsstufe**

Das System verfügt werksseitig über 5 Motorunterstützungsstufen "ASSIST".

Nach dem Einschalten des Systems ist die voreingestellte Unterstützungsstufe immer "1". Hier ist die Motorunterstützung am geringsten, solange Sie die werksseitig hinterlegten Einstellungen nicht überschrieben haben. Je höher Sie die Stufe wählen, desto kräftiger ist die Unterstützung.

Um die Unterstützungsstufen auszuwählen, gehen Sie wie folgt vor:

- Ist das Display ausgeschaltet, schalten Sie es ein (Kapitel **7.1**).
- Mit einem kurzen Druck auf **UP** erhöhen Sie die Unterstützungsstufe jeweils um "1":

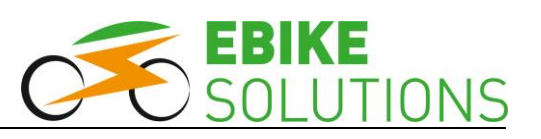

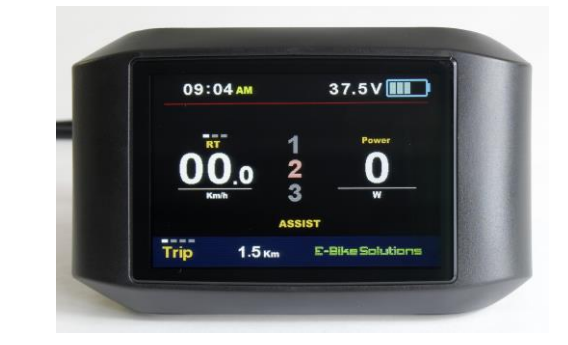

- Mit einem kurzen Druck auf **DOWN** verringern Sie die Unterstützungsstufe jeweils um "1".
- Auf Stufe "0" ist die Motorunterstützung abgeschaltet.

Dennoch zeigt das Display auf Stufe "0" Werte wie etwa die aktuelle Geschwindigkeit an. Auch die Schiebehilfe kann auf Stufe "0" aktiviert werden.

**An längeren Steigungen oder steilen Strecken sollten Sie höchstens mit einer mittleren Unterstützungsstufe bzw. mit höchstens mittleren Strömen fahren, damit das System die Motorunterstützung nicht zu oft aus thermischen Gründen abschaltet.**

## <span id="page-10-1"></span>**7.3 Aufruf diverser Geschwindigkeits- und Entfernungsinformationen**

Zum Aufruf diverser Geschwindigkeits- und Entfernungsinformationen gehen Sie wie folgt vor:

- Ist das Display ausgeschaltet, schalten Sie es ein (Kapitel **7.1**).
- Im Display wird jetzt die aktuelle Geschwindigkeit "RT" angezeigt:

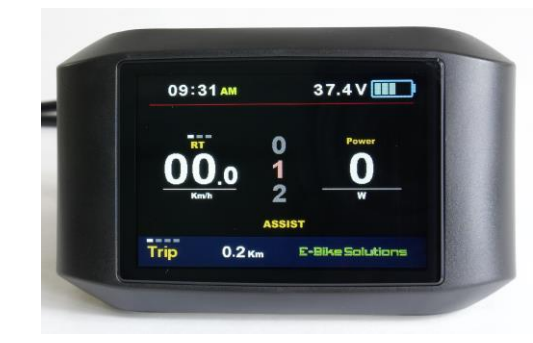

 Drücken Sie einmal auf **MODE**, und im Display wird jetzt die Durchschnittsgeschwindigkeit "AVG" seit dem letzten manuellen Zurücksetzen angezeigt:

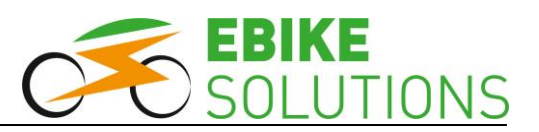

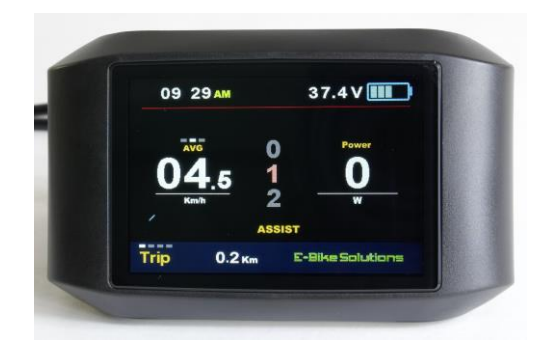

**Tipp:** Drücken Sie 5 Sekunden lang keine Taste, springt die Anzeige wieder zur aktuellen Geschwindigkeitsanzeige "RT" zurück.

 Drücken Sie einmal auf **MODE**, und im Display wird jetzt die Maximalgeschwindigkeit "Max" seit dem letzten manuellen Zurücksetzen angezeigt:

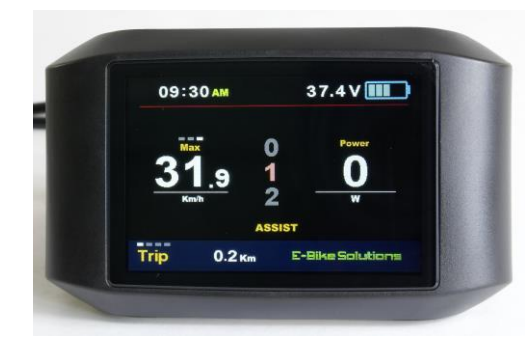

**Tipp:** Drücken Sie 5 Sekunden lang keine Taste, springt die Anzeige wieder zur aktuellen Geschwindigkeitsanzeige "RT" zurück.

 Im unteren linken Bereich des Displays werden nach dem Einschalten die insgesamt zurückgelegten Kilometer seit dem letzten manuellen Zurücksetzen "Trip" angezeigt:

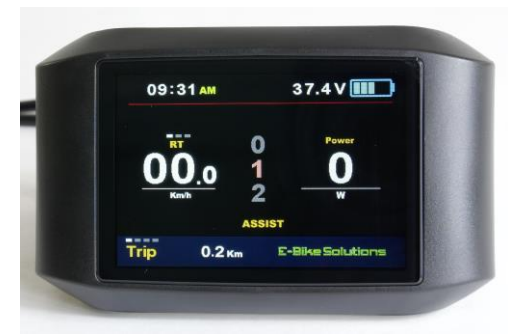

 Drücken Sie einmal auf **POWER**, und im Display werden jetzt die insgesamt zurückgelegten Kilometer "ODO" angezeigt:

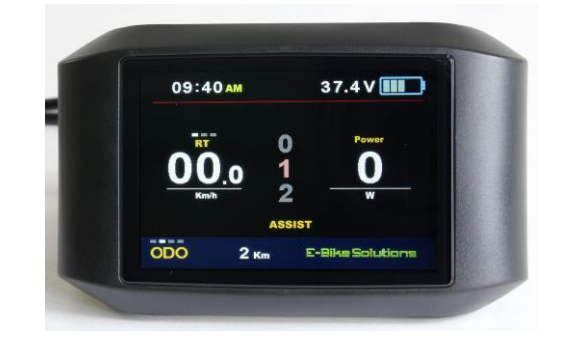

 Drücken Sie einmal auf **POWER**, und im Display wird jetzt die gesamte Einschaltzeit seit dem letzten manuellen Zurücksetzen angezeigt "TIME":

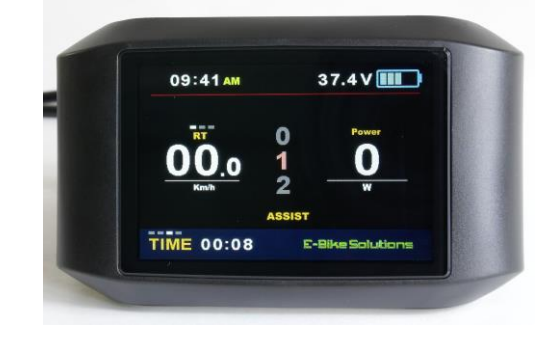

 Drücken Sie einmal auf **POWER**, und im Display wird jetzt die Restreichweite des Antriebssystems "Range" angezeigt:

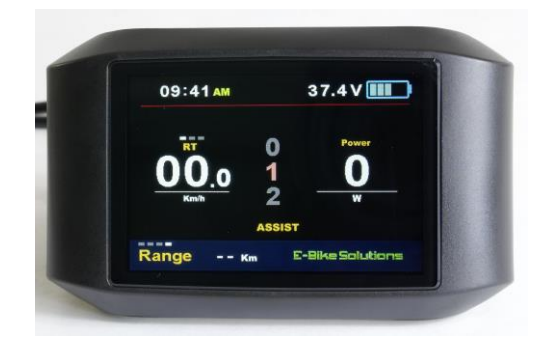

**Anmerkung:** Die Anzeige der verbleibenden Restreichweite benötigt einen aufwändigen Informationsaustausch mit dem Batteriemanagementsystem (BMS) des Akkus. Da dieser nicht gegeben ist, kann die Restreichweite nicht angezeigt werden, d.h. der Eintrag bleibt leer "- - Km".

 Drücken Sie einmal auf **POWER**, und im Display wird wieder "TRIP" angezeigt.

## <span id="page-11-0"></span>**7.4 6 km/h Schiebehilfe**

Das Display ist mit einer Schiebehilfe ausgestattet.

• Ist das Display ausgeschaltet, schalten Sie es ein (Kapitel **7.1**).

Drücken und halten Sie die Taste **DOWN** gedrückt:

Nach knapp 2 Sekunden beginnt die Schiebehilfe, das Rad auf 6 km/h zu beschleunigen, ohne dass Sie treten. Lassen Sie die Taste **DOWN** los, wird die Schiebehilfe ausgeschaltet.

Optisch erkennen Sie eine aktivierte Schiebehilfe im Display am Eintrag "P" an Stelle der Unterstützungsstufe:

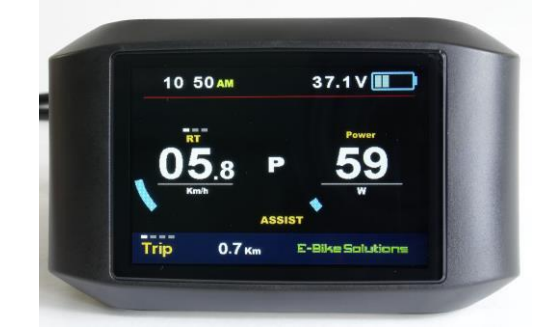

**Tipp:** Die Schiebehilfe ist auch in Stufe 0 aktiv.

## <span id="page-12-0"></span>**7.5 Displaybeleuchtung ein- und ausschalten**

Das Display ist mit einer Beleuchtungsfunktion ausgestattet. Diese ist nach dem Einschalten des Displays immer ausgeschaltet.

Zum Ein- und Ausschalten der Displaybeleuchtung gehen Sie wie folgt vor:

 Ist das Display ausgeschaltet, schalten Sie es ein (Kapitel **7.1**):

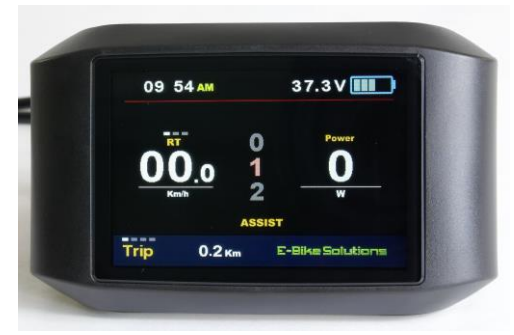

 Drücken und halten Sie **UP** für gut 1 Sekunde lang gedrückt:

Die Displaybeleuchtung schaltet sich ein, die Anzeige wechselt ihre Optik für eine leichtere Ablesbarkeit (Tag / Nachtbetrieb). Eine eingeschaltete Displaybeleuchtung erkennen Sie auch am Scheinwerfersymbol im Display:

Bei Einstellung "Brightness = hell" ( $\rightarrow$  Kapitel **8.1.2**):

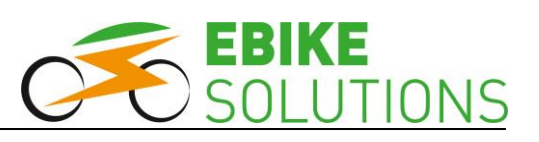

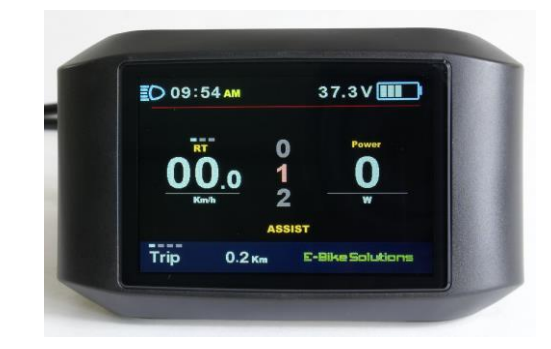

Bei Einstellung "Brightness = dunkel" ( $\rightarrow$  Kapitel **8.1.2**):

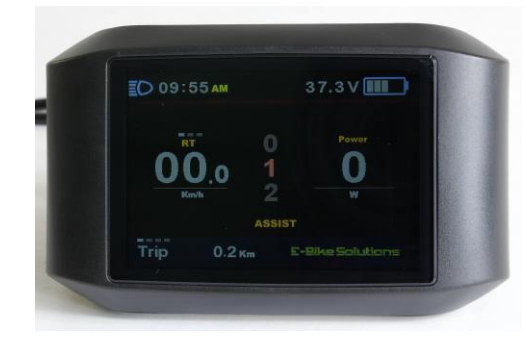

**Anmerkung:** Die eingeschaltete Displaybeleuchtung sorgt nicht unbedingt für einen helleren Bildschirm. Sie führt i.d.R. zu einen angenehmen Seheindruck in der Dunkelheit. Probieren Sie es aus!

 Drücken und halten Sie die Taste **UP** erneut für gut 1 Sekunde lang gedrückt, um die Displaybeleuchtung wieder auszuschalten.

## <span id="page-12-1"></span>**7.6 Akku-Ladestandsanzeige**

Das Display ist mit einer Akku-Ladestandsanzeige (Balkenanzeige) ausgestattet.

- Ist das Display ausgeschaltet, schalten Sie es ein (Kapitel **7.1**).
- Das Display zeigt über ein Batteriesymbol den Ladestand des Akkus in sechs Stufen an.

Sind im Batteriesymbol alle Balken gefüllt, ist der Akku (nahezu) vollgeladen.

Ist keiner dieser Balken mehr sichtbar, ist der Akku fast leer und Sie müssen damit rechnen, dass der Motor bald abgeschaltet wird. So wird verhindert, dass der Akku weiter entladen und dadurch beschädigt wird. Laden Sie den Akku schnellstmöglich nach.

**Die Balkenanzeige variiert je nach Belastung, d.h. sie kann unter Last weniger Balken anzeigen als im Stillstand. Dies ist technisch bedingt und stellt keine Fehlfunktion dar!**

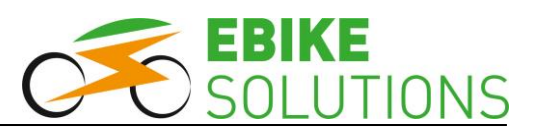

### Akku-Ladestandsanzeige:

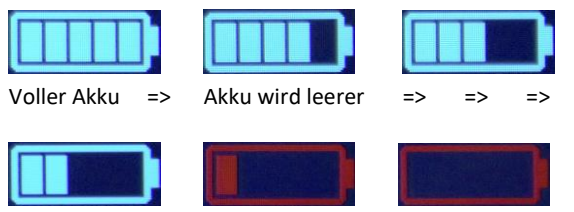

=> => => => => => => => Akku ist (fast) leer

#### **Tipp:**

Ist der Akkustand sehr niedrig, hört der Motor auf zu unterstützen. Trotzdem bleibt das Display noch für einige Zeit eingeschaltet.

## <span id="page-13-0"></span>**7.7 Welche Informationen Sie sonst noch erhalten**

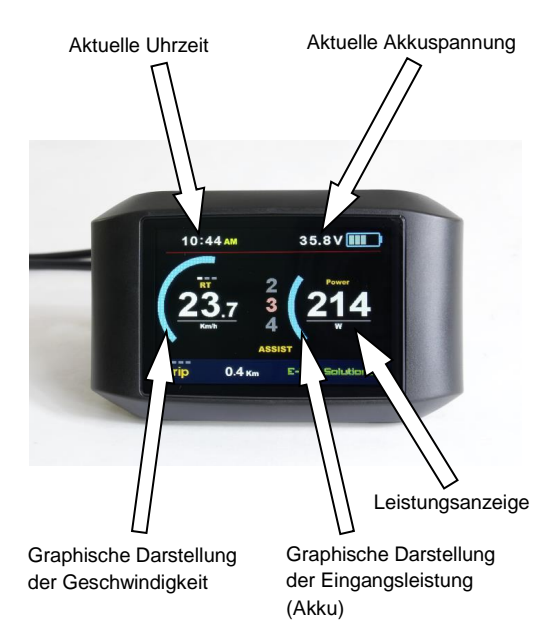

## <span id="page-13-1"></span>**7.8 Zurücksetzen von AVG, Max, Trip** und TIME auf "0"

Sie können die Durchschnittsgeschwindigkeit, die Maximalgeschwindigkeit, den Tageskilometerzähler sowie die Fahrzeit gleichzeitig zurück auf "0" setzen.

Die genannten Werte werden nicht automatisch beim Ausschalten des Systems auf "0" zurückgesetzt. Sie werden hochgezählt, bis Sie das Zurücksetzen manuell anstoßen.

Um alle genannten Parameter gleichzeitig zurück auf "0" zu setzen, gehen Sie wie folgt vor:

• Ist das Display ausgeschaltet, schalten Sie es ein (Kapitel **7.1**).

 Drücken Sie gleichzeitig **UP** und **DOWN**, und halten Sie diese beiden Tasten für 2 Sekunden lang gedrückt:

Damit werden "AVG", "Max", "Trip" und "TIME" wieder auf "0" zurückgesetzt:

## <span id="page-13-2"></span>**8 Für versierte Nutzer: Individuelle Einstellungen im Display hinterlegen**

Das Display gestattet es, tiefgreifende Änderungen an der Programmierung des Systems vorzunehmen. Sie können Ihren Umbausatz dadurch noch individueller an Ihre Vorstellungen anpassen.

Allerdings: Werksseitig sind im Display bereits erprobte Einstellungen hinterlegt. Ein Verstellen dieser Einstellungen kann sich durchaus auch negativ auf das Verhalten Ihres Umbausatzes auswirken.

Nehmen Sie daher bitte nur dann Änderungen an den voreingestellten Werten vor, wenn Sie wirklich sicher sind, welche Konsequenzen Ihr Handeln haben wird.

**Beachten Sie bei Ihren Einstellungen zu jeder Zeit die gesetzlichen Bestimmungen für Pedelecs!**

Nachfolgend zeigen wir Ihnen, welche individuellen Einstellungen Sie vornehmen können, und wie dies geschieht:

## <span id="page-13-3"></span>**8.1 Parameter im Menübereich "Display Setting" sowie Aufruf dieses Menübereichs**

Folgende Parameter können Sie innerhalb des Menüs "Display Setting" nacheinander einstellen:

System  $\rightarrow$  Brightness  $\rightarrow$  Auto off  $\rightarrow$  Battery Ind  $\rightarrow$ Self-Testing  $\rightarrow$  Clock:

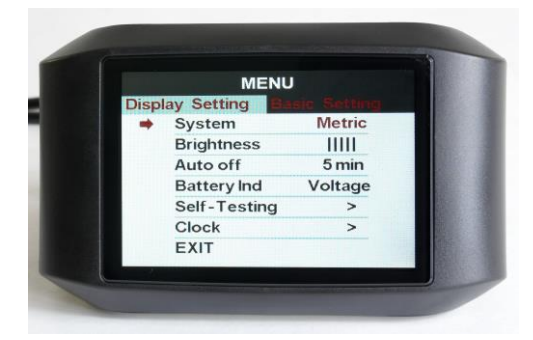

Bevor Sie individuelle Einstellungen am Display vornehmen können, müssen Sie den Menübereich "Display Setting" aufrufen. Gehen Sie dazu wie folgt vor:

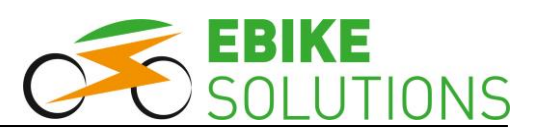

- Ist das Display ausgeschaltet, schalten Sie es ein (Kapitel **7.1**).
- Drücken Sie zweimal schnell hintereinander innerhalb von 0,3 Sekunden auf **MODE**:

Sie gelangen in den Menübereich "Display Setting", in dem Sie individuelle Einstellungen zu diversen Parametern hinterlegen können.

**Tipp:** Sie müssen die Taste **MODE** zweimal innerhalb von 0,3 Sekunden oder kürzer drücken. Andernfalls wechselt die Displayanzeige nicht zu "Display Setting".

• Der Menüpunkt "System" ist ausgewählt. Sie erkennen dies an einem roten Pfeil neben dem Eintrag "System", sowie an der rot hinterlegten Auswahl "Metric" (Kapitel  $\rightarrow$  8.1.1):

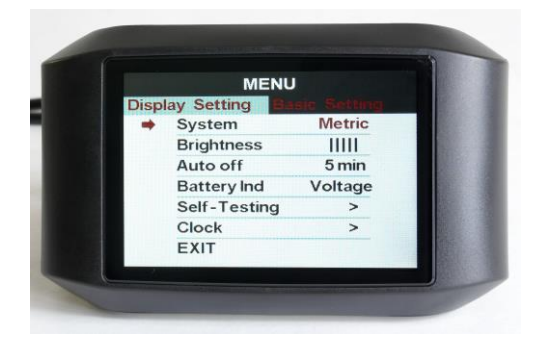

### **Tipps:**

- Nehmen Sie 30 Sekunden lang keine Eingabe vor, wechselt die Displayanzeige zurück in den regulären Anzeigemodus.

### <span id="page-14-0"></span>**8.1.1 System: Geschwindigkeits- und Entfernungseinheiten**

Diese Einstellung wirkt sich im Display sowohl auf die Einheit der zurückgelegten Wegstrecke (Km oder Mile) als auch auf die Einheit der Geschwindigkeitsanzeige (Km/h oder MPH) aus.

- Sie befinden sich im Menü "Display Setting", der rote Pfeil befindet sich neben dem Eintrag "System" (Kapitel  $\rightarrow$  8.1).
- Mit der Taste **DOWN** können Sie die einzelnen Menüpunkte unterhalb des gerade angewählten-Menüpunktes anwählen. Mit der Taste **UP** können Sie die einzelnen Menüpunkte oberhalb des aktuell angewählten Menüpunktes anwählen. Den aktuell angewählten Menüpunkt erkennen Sie am roten Pfeil links neben der Bezeichnung.

Ist der gewünschte Menüpunkt "System" angewählt, bestätigen Sie diesen mit einem kurzen Druck auf **MODE**:

Hinter diesem Menüpunkt (hier "System") blinkt nun die derzeit hinterlegte Auswahl / Einstellung (hier "Metric") in roter Farbe.

 Falls die hinterlegte Einstellung Ihren Präferenzen entspricht, überspringen Sie diesen Arbeitsschritt und wenden sich direkt dem nächsten runden Aufzählungspunkt zu.

Möchten Sie allerdings die hinterlegte Einstellung ändern, so können Sie dies mit den Tasten **UP** bzw. **DOWN** tun.

Sie haben die Wahl zwischen "Metric" (metrisches System) und "Imperial" (britisches System). Im deutschsprachigen Raum kommt i.d.R. das metrische System zum Einsatz.

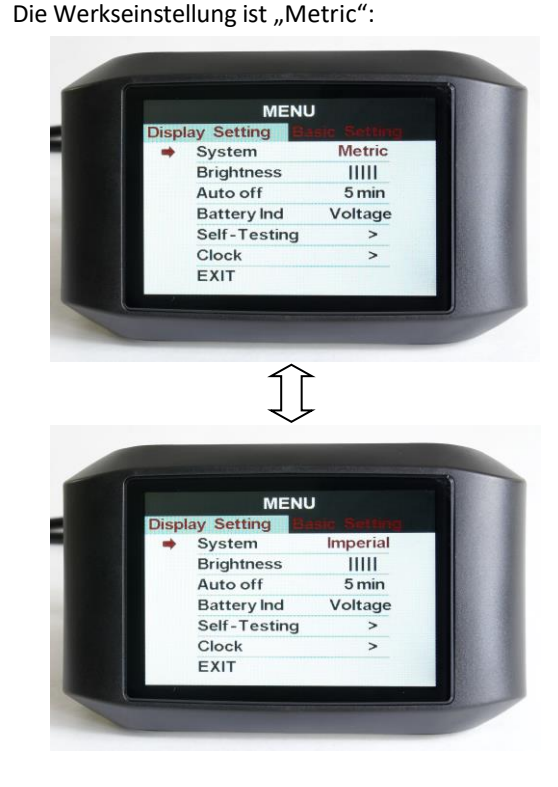

 Bestätigen Sie den hinterlegten Wert mit einem kurzen Druck auf **MODE**. Dieser Wert blinkt nun nicht mehr.

### **Tipps:**

- Möchten Sie anschließend keine weiteren Änderungen an den Einstellungen mehr vornehmen, drücken Sie innerhalb 0,3 Sekunden zweimal die Taste **MODE**, und Sie gelangen zurück in den regulären Anzeigemodus.

Anleitung EBS V2 TFT Farbdisplay 750C, V1.2 Copyright © 2018 by Electric Bike Solutions GmbH Seite 15

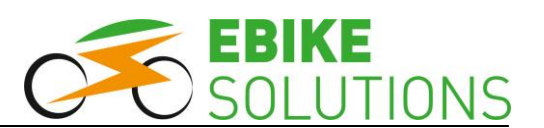

- Alternativ dazu fahren Sie mit **UP** oder **DOWN** den Menüpunkt "EXIT" an und drücken anschließend einmal kurz die Taste **MODE**.
- Mit der Taste **DOWN** wählen Sie den nächsten Menüpunkt an, hier "Brightness" (Kapitel **8.1.2**).

### <span id="page-15-0"></span>**8.1.2 Brightness: Helligkeit der Displaybeleuchtung**

Mit diesem Menüpunkt können Sie die Helligkeit der Displaybeleuchtung einstellen, bzw. das Verhalten der Displayanzeige bei der Umschaltung von Tagauf Nachtbetrieb und umgekehrt hinterlegen.

Die Werkseinstellung ist "||||||".

- Gehen Sie zur Anwahl des Menüpunktes "Brightness" sowie zur Änderung der hier hinterlegten Einstellung analog der in den Kapiteln ( **8.1**) sowie ( **8.1.1**) beschriebenen Vorgehensweise vor.
- Sie haben die Wahl zwischen " $|$ ", " $|$  $|$ ", …, " $|$  $|$  $|$  $|$  $|$ ". Dabei entspricht "|" einer "schwachen Displaybeleuchtung", die Einstellung "|||||" entspricht einer "starken Displaybeleuchtung":

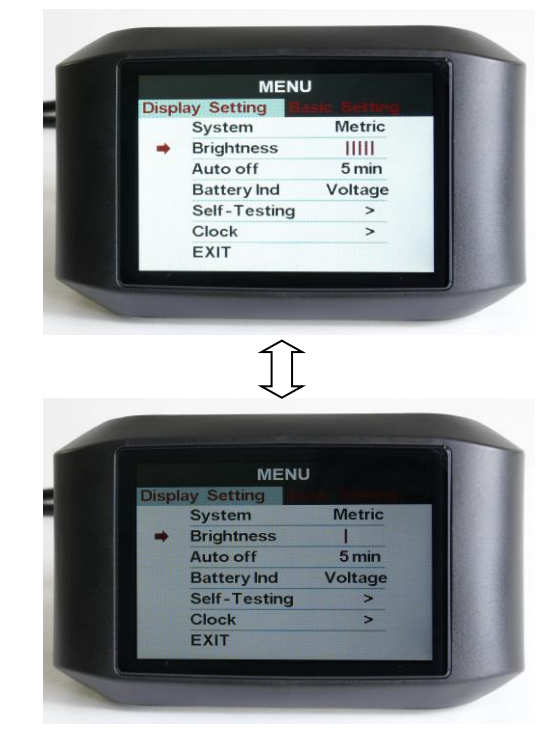

 Haben Sie Ihre Auswahl getroffen, bestätigen Sie diese mit einem kurzen Druck auf **MODE**: Ihre ausgewählte Einstellung blinkt nicht mehr.  Mit der Taste **DOWN** wählen Sie den nächsten Menüpunkt an, hier "Auto off" (Kapitel  $\rightarrow$  8.1.3).

### <span id="page-15-1"></span>**8.1.3 Auto off: Automatische Abschaltung**

Mit diesem Menüpunkt können Sie einstellen, nach welcher Zeitdauer des Nichtgebrauchs sich das Display automatisch abschaltet.

Die Werkseinstellung beträgt "5 min" (5 Minuten).

- Gehen Sie zur Anwahl des Menüpunktes "Auto off", sowie zur Änderung der hier hinterlegten Einstellung analog der in den Kapiteln ( $\rightarrow$  8.1) und ( **8.1.1**) beschriebenen Vorgehensweise vor.
- Sie haben die Wahl zwischen "1 min", "2 min", ..., "9 min" sowie der Einstellung "OFF", bei der das Display auch bei Nichtgebrauch ständig eingeschaltet bleibt:

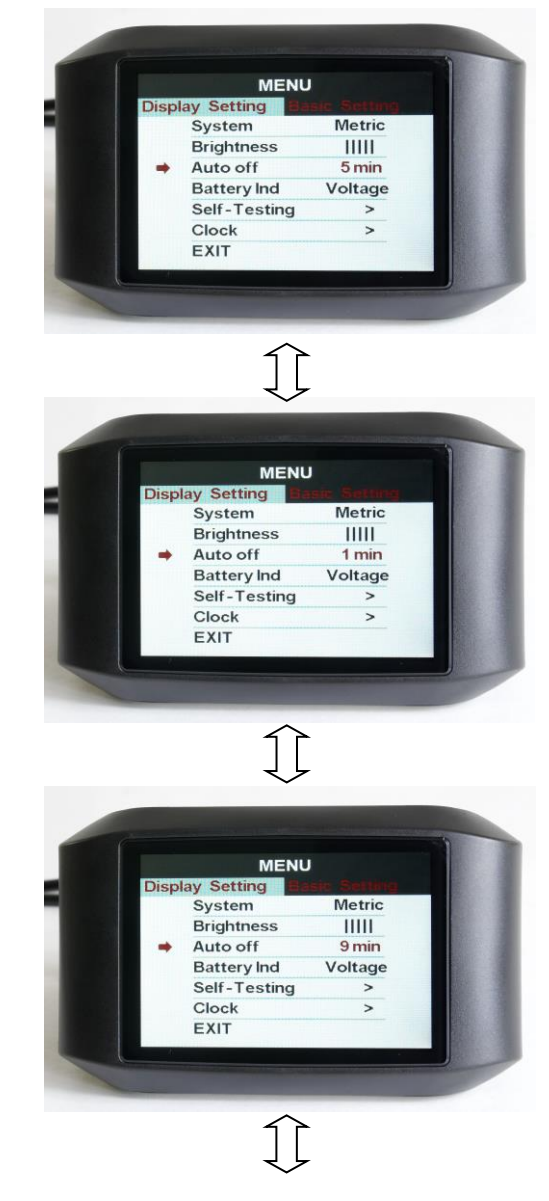

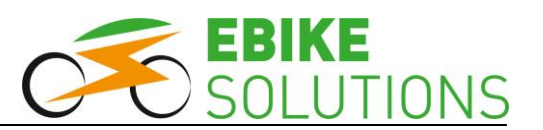

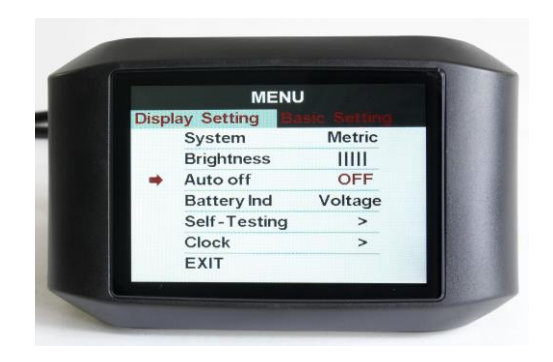

- Haben Sie Ihre Auswahl getroffen, bestätigen Sie diese mit einem kurzen Druck auf **MODE**: Ihre ausgewählte Einstellung blinkt jetzt nicht mehr.
- Mit der Taste **DOWN** wählen Sie den nächsten Menüpunkt an, hier "Battery Ind" (Kapitel  $\rightarrow$ **8.1.4**).

### <span id="page-16-0"></span>**8.1.4 Battery Ind: Akkuindikator**

Mit diesem Menüpunkt können Sie wählen, ob Sie sich neben der Balkenanzeige auch noch die aktuelle Akkuspannung oder eine (sehr grobe) Restlademenge des Akkus in Prozent anzeigen lassen. Wünschen Sie neben der Balkenanzeige keine weitere Information, können Sie auf die beiden genannten Angaben auch verzichten.

Die Werkseinstellung ist "Voltage".

• Gehen Sie zur Anwahl des Menüpunktes "Battery Ind" sowie zur Änderung der hier hinterlegten Einstellung analog der in den Kapiteln ( **8.1**) und ( **8.1.1**) beschriebenen Vorgehensweise vor. Sie haben die Wahl zwischen "Voltage", "Percent", "Capacity" (ohne Funktion) sowie "0FF":

Einstellung "Voltage":

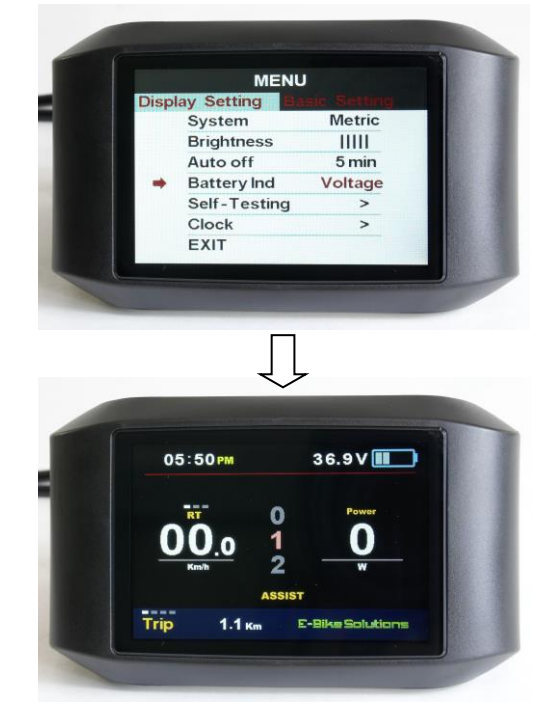

Einstellung "Percent" (nur bedingt empfehlenswert, s.u.):

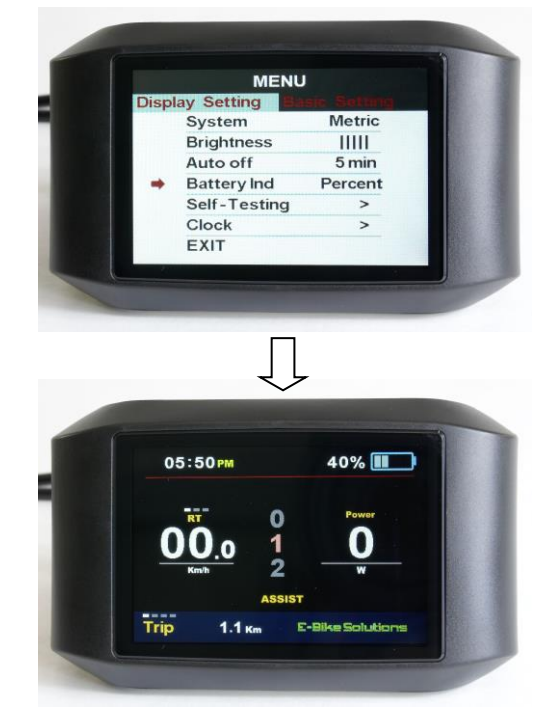

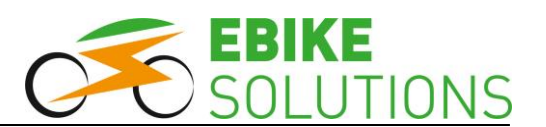

Einstellung "Capacity" (bitte nicht verwenden, siehe unten):

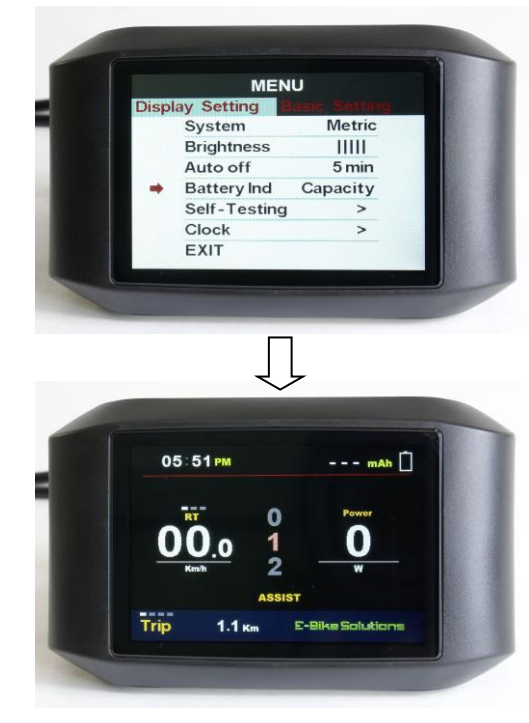

- Einstellung "OFF":

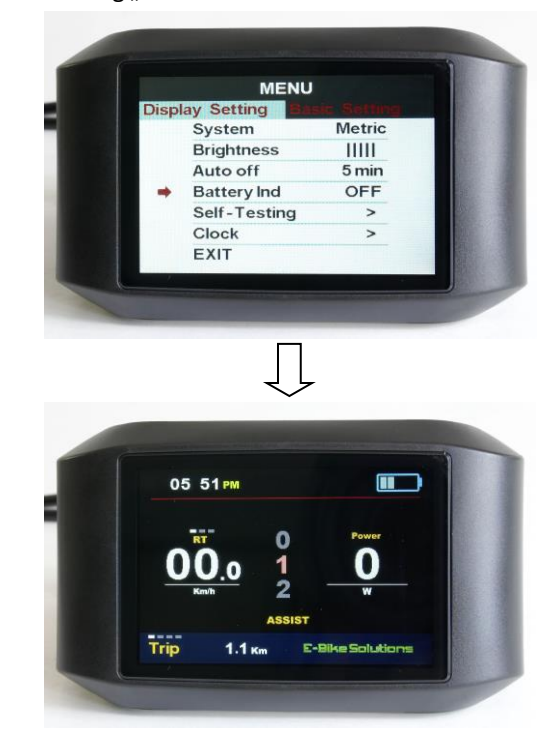

- Haben Sie Ihre Auswahl getroffen, bestätigen Sie diese mit einem kurzen Druck auf **POWER**. Ihre ausgewählte Einstellung blinkt jetzt nicht mehr.
- Mit der Taste **DOWN** wählen Sie den nächsten Menüpunkt an, hier "Self-Testing" (Kapitel  $\rightarrow$ **8.1.5**).

### **Tipps:**

- Eine genaue Prozentanzeige der Restladung des Antriebsakkus erfordert eine sehr tiefgehende Kommunikation zwischen Antriebsakku und dem übrigen System. Da diese nicht gegeben ist, sollten Sie die Einstellung auf "Voltage" belassen oder "OFF" einstellen. Die Wahl von "Percentage" führt zu recht ungenauen Ergebnissen.
- Aus denselben Gründen bringt die Einstellung "Capacity" (Kapazität) keinerlei Erkenntnisgewinn. Verzichten Sie bitte auf diese Einstellung, denn hier werden keine Daten angezeigt.

### <span id="page-17-0"></span>**8.1.5 Self-Testing: System-Selbsttest**

Mit dem Menüpunkt "Self-Testing" können Sie einen kurzen System-Selbsttest durchführen. Dies kann im Falle einer ggfs. notwendigen Fehlersuche hilfreich sein:

- Gehen Sie zur Anwahl des Menüpunktes "Self-Testing" analog der in den Kapiteln ( **8.1**) und (→ 8.1.1) beschriebenen Vorgehensweise vor. Der rote Pfeil muss sich direkt vor "Self-Testing" befinden.
- Drücken Sie **MODE**.
- Fahren mit **DOWN** den Menüpunkt "START" an.
- Drücken Sie **MODE**, und das System beginnt sofort mit dem Selbsttest. Folgen Sie den Anweisungen auf dem Display:

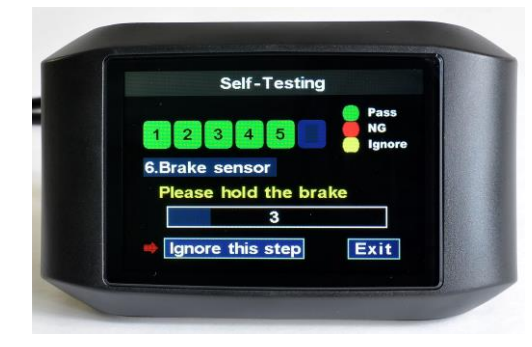

### **Tipps:**

- Eine grüne Markierung signalisiert "in Ordnung", eine rote Markierung signalisiert "ein Problem" und eine gelbe Markierung bedeutet "Prüfschritt übersprungen".
- Sie können sich auch auf das Rad setzen, den Selbsttest starten, und sofort danach damit beginnen zu treten. Fahren Sie so lange, bis der Test beendet ist. Während des Selbsttests erfolgt keine Motorunterstützung.

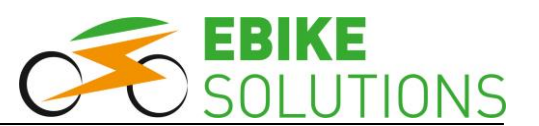

- Die Schritte 4 (Gasgriff) und 6 (Bremsgriff) können Sie nur bei entsprechender Ausstattung Ihres Rades mit diesen Komponenten prüfen.
- Zur Abkürzung des Tests können Sie einzelne Schritte während des Durchlaufs mit **MODE** überspringen, d.h. die Option "Ignore this step" wählen.
- Nach Abschluss des Selbsttests zeigt Ihnen das System das Ergebnis an:

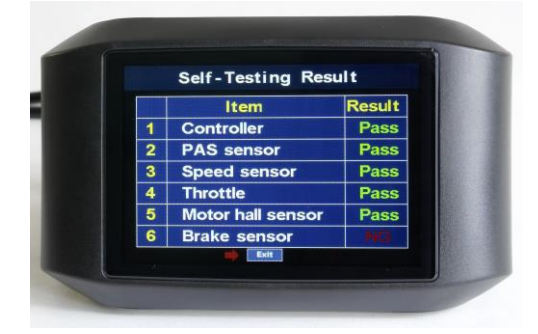

 Drücken Sie **MODE**, das Display springt zurück in den regulären Anzeigemodus.

Das Ergebnis des letzten Selbsttests können Sie sich auch später noch einmal anzeigen lassen. Gehen Sie dazu wie folgt vor:

Fahren Sie innerhalb von "Display Setting" den Punkt "Self-Testing" an:

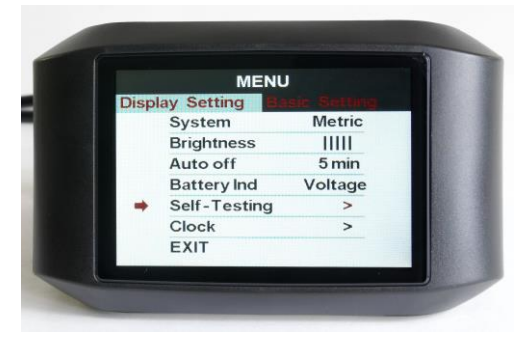

 Drücken Sie **MODE**, und wählen anschließend mit **DOWN** den Eintrag "LAST TEST INFO" aus:

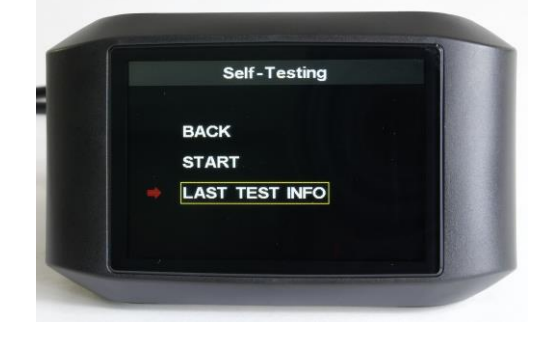

 Drücken Sie **MODE**, um das Ergebnis des letzten Selbsttests anzuzeigen:

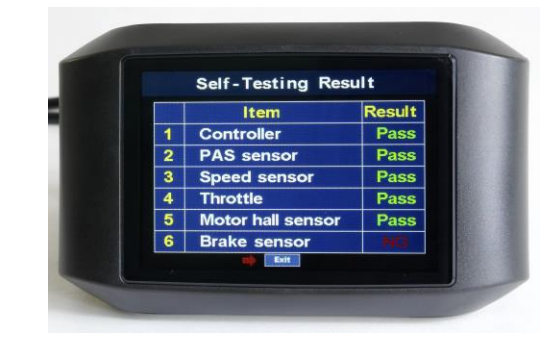

 Mit **MODE** kommen Sie wieder zurück in das Menü "Self-Testing". Drücken Sie zweimal **UP**, um den Eintrag "BACK" anzufahren. Nun drücken Sie auf **MODE**, und Sie gelangen wieder in den Bereich "Display Setting".

**Tipp:** Um von hier aus sofort wieder zurück in den regulären Anzeigemodus zu gelangen, drücken Sie zweimal innerhalb von 0,3 Sekunden die Taste **MODE**. Alternativ warten Sie einfach 30 Sekunden lang ab.

 Mit der Taste **DOWN** wählen Sie den nächsten Menüpunkt an, hier "Clock" (Kapitel  $\rightarrow$  8.1.6).

### <span id="page-18-0"></span>**8.1.6 Clock: Datum und Uhrzeit**

Mit diesem Menüpunkt können Sie Datum und Uhrzeit im System hinterlegen.

• Gehen Sie zur Anwahl des Menüpunktes "Clock" sowie zur Änderung der hier hinterlegten Einstellung analog der in den Kapiteln ( **8.1**) sowie ( $\rightarrow$  8.1.1) beschriebenen Vorgehensweise vor:

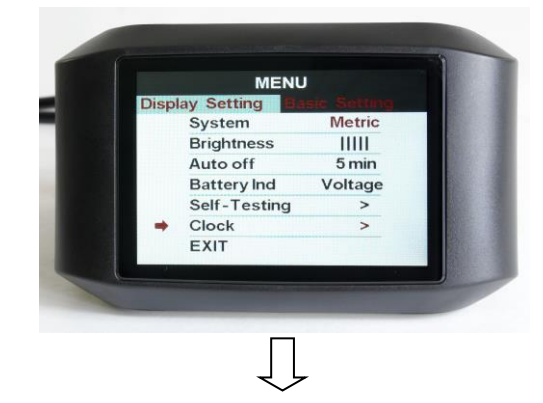

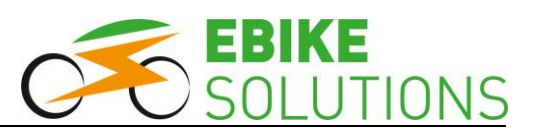

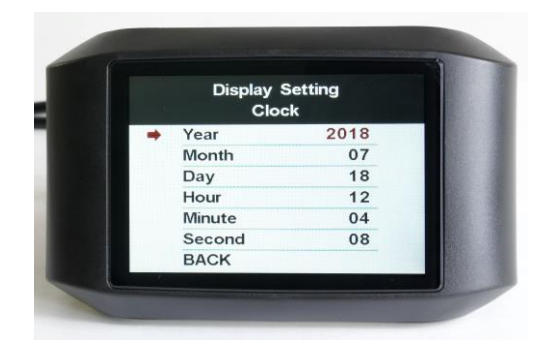

 Haben Sie das aktuelle Datum sowie die aktuelle Uhrzeit hinterlegt, fahren Sie mit **DOWN** den Eintrag "BACK" an:

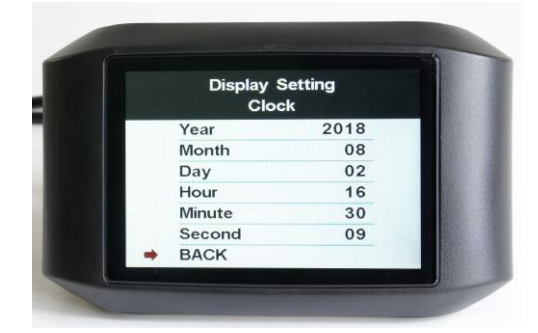

- Betätigen Sie **MODE**.
- Mit der Taste DOWN wählen Sie "EXIT" an und drücken anschließend **MODE**: Sie gelangen zurück in den regulären Anzeigemodus.

## <span id="page-19-0"></span>**8.2 Parameter im Menübereich "Basic Setting" sowie Aufruf dieses Menübereichs**

Folgende Parameter können Sie innerhalb des Menübereichs "Basic Setting" nacheinander einstellen:

Wheel  $\rightarrow$  Battery  $\rightarrow$  Start password  $\rightarrow$  Advance setting  $\rightarrow$  Factory setting  $\rightarrow$  Informations:

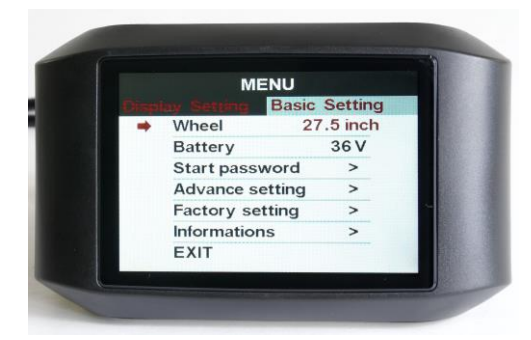

Gehen Sie zum Aufrufen des Menübereichs "Basic Setting" wie folgt vor:

 Ist das Display ausgeschaltet, schalten Sie es ein (Kapitel **7.1**).

- Drücken Sie zweimal schnell hintereinander innerhalb von 0,3 Sekunden auf **MODE**: Sie gelangen in den Menübereich "Display Setting". **Tipp:** Sie müssen die Taste **MODE** zweimal innerhalb von 0,3 Sekunden oder kürzer drücken. Andernfalls wechselt die Displayanzeige nicht zu "Display Setting".
- Der Menüpunkt "System" ist ausgewählt. Sie erkennen dies an einem roten Pfeil neben dem Eintrag "System" sowie an der rot hinterlegten Auswahl, hier "Metric" (Kapitel  $\rightarrow$  **8.1.1**):

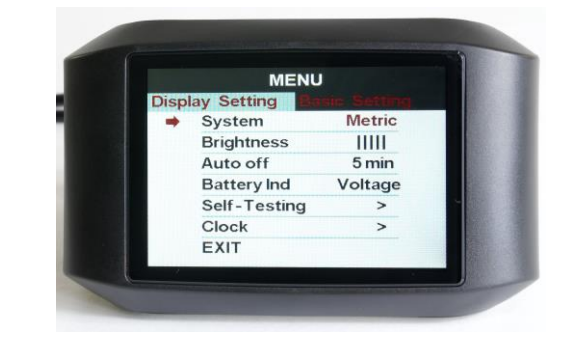

 Drücken Sie **POWER**, und die Displayanzeige wechselt zu den "Basic Setting".

Das Display zeigt diverse Einstellmöglichkeiten im Menübereich "Basic Setting" an. Dabei ist "Wheel" mit einem roten Pfeil versehen, d.h. angewählt (Kapitel **8.2**):

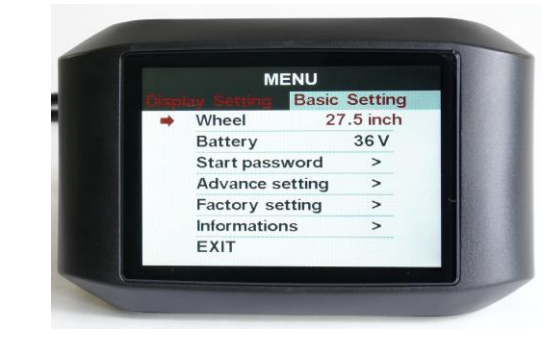

- Mit der Taste **DOWN** fahren Sie die Menüpunkte unterhalb des derzeit aktuellen Menüpunktes an. Mit **UP** fahren Sie die Menüeinträge oberhalb des derzeit aktuellen Menüpunktes an. Den aktuell angewählten Menüpunkt erkennen Sie jeweils am roten Pfeil links neben der Bezeichnung.
- Sofern er noch nicht markiert ist, fahren Sie jetzt den Menüpunkt "Wheel" an. Er muss mit einem roten Pfeil versehen sein (Kapitel **8.2.1**).

**Tipp:** Nehmen Sie 30 Sekunden lang keine Eingabe vor, wechselt die Anzeige zurück in den regulären Anzeigemodus.

### <span id="page-20-0"></span>**8.2.1 Wheel: Laufradgröße**

Mit diesem Menüpunkt stellen Sie innerhalb der "Basic Setting" die Laufradgröße Ihres Rades ein. Die Werkseinstellung ist "27.5 inch".

Wählen Sie den Menüpunkt "Wheel" aus (Kapitel  $\rightarrow$  8.2):

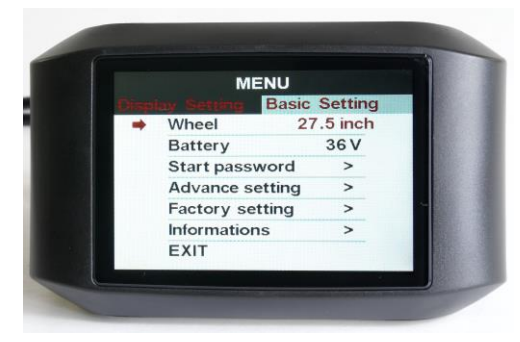

- Falls die dort hinterlegte Einstellung mit der Laufradgröße Ihres Rades übereinstimmt, fahren Sie direkt mit dem übernächsten runden Aufzählungspunkt fort.
- Möchten Sie den hinterlegten Wert (hier "27.5 inch") ändern, drücken Sie auf **MODE**. Der hinterlegte Wert blinkt nun hinter dem Menüpunkt ("Wheel") in roter Farbe. Sie ändern den Wert mit den Tasten **UP** bzw. **DOWN**:
	- Wählen Sie zwischen folgenden Laufradgrößen: 16", 18", 20", 22", 24", 26", 27", 27.5", 28" und 29" (inch):

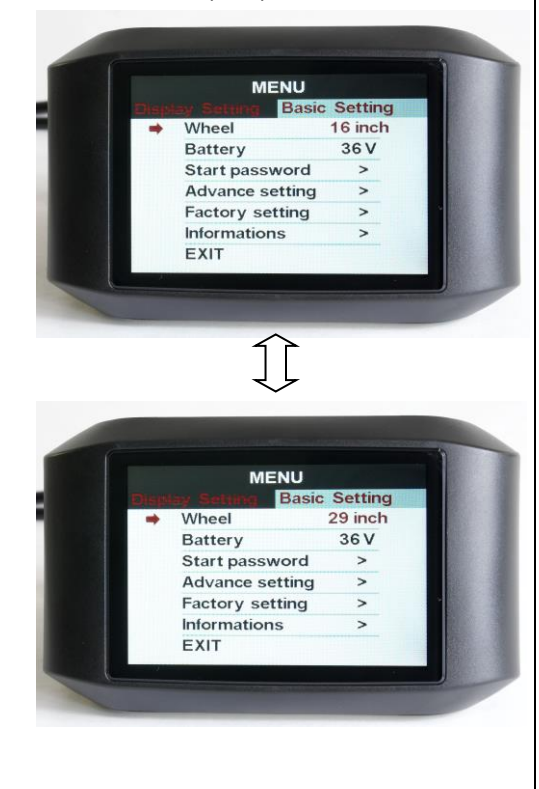

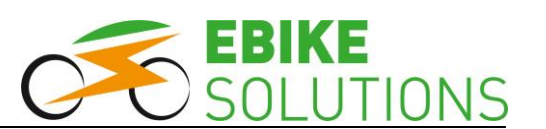

- Ist die korrekte Laufradgröße hinterlegt, bestätigen Sie diese mit einem kurzen Druck auf **MODE**. Ihre Auswahl blinkt nun nicht mehr.
- Mit der Taste **DOWN** wählen Sie innerhalb der "Basic Setting" den nächsten Menüpunkt an, hier "Battery" (Kapitel  $\rightarrow$  **8.2.2**).

### **Tipps:**

- Möchten Sie keine weiteren Änderungen an den Einstellungen innerhalb der "Basic Setting" vornehmen, drücken Sie innerhalb 0,3 Sekunden zweimal die Taste **MODE**: Sie gelangen vom Untermenü zurück in das Hauptmenü (d.h. in den regulären Anzeigemodus).
- Alternativ dazu fahren Sie mit **UP** oder **DOWN** den Menüpunkt "EXIT" an, und drücken anschließend einmal auf **MODE**.

### <span id="page-20-1"></span>**8.2.2 Battery: Nennspannung des Antriebsakkus**

Mit diesem Menüpunkt hinterlegen Sie die Nennspannung Ihres Antriebsakkus.

Die Werkseinstellung ist "48 V".

- Gehen Sie zur Anwahl des Menüpunktes "Battery" sowie zur Änderung der hier hinterlegten Einstellung analog der in den Kapiteln ( **8.2**) sowie (**→ 8.2.1**) beschriebenen Vorgehensweise vor.
- Sie haben die Wahl zwischen "24 V", "36 V" und "48 V". Die Option "UBE" verwenden Sie nicht:

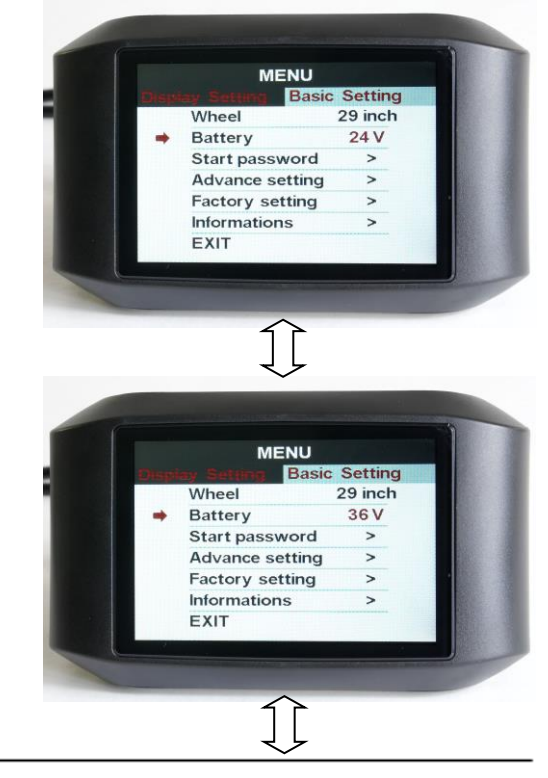

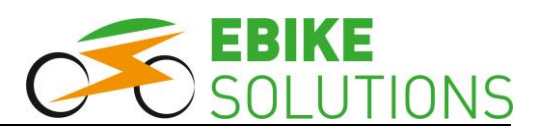

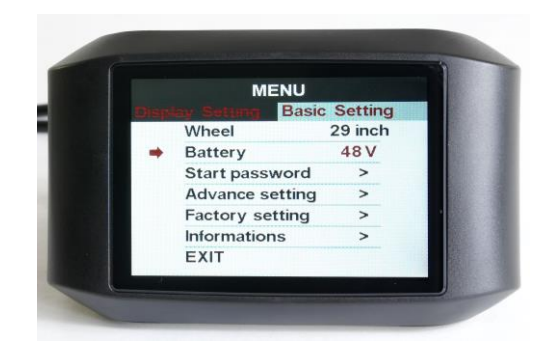

- Haben Sie Ihre Auswahl getroffen, bestätigen Sie diese mit einem kurzen Druck auf **MODE**: Ihre ausgewählte Einstellung blinkt nicht mehr.
- Mit der Taste **DOWN** wählen Sie den nächsten Menüpunkt an, hier "Start password" (Kapitel  $\rightarrow$  8.2.3).

### <span id="page-21-0"></span>**8.2.3 Start password: Einschaltschutz-Passwort**

In diesem Menüpunkt können Sie ein vierstelliges Passwort hinterlegen, das beim Einschalten des Systems abgefragt wird. Nur wenn das korrekte (also Ihr) Passwort eingegeben wird, wechselt das Display in den regulären Anzeigemodus.

Es erfolgt so lange keine Unterstützung durch das System, bis das korrekte Passwort eingegeben wurde.

Die Werkseinstellung ist "Start input OFF", d.h. es ist kein Passwort zum Start des Systems erforderlich. Möchten Sie ein Einschaltschutz-Passwort hinterlegen, verfahren Sie wie folgt:

• Gehen Sie zur Anwahl des Menüpunktes "Start password" analog der in den Kapiteln ( **8.2**) und ( **8.2.1**) beschriebenen Vorgehensweise vor:

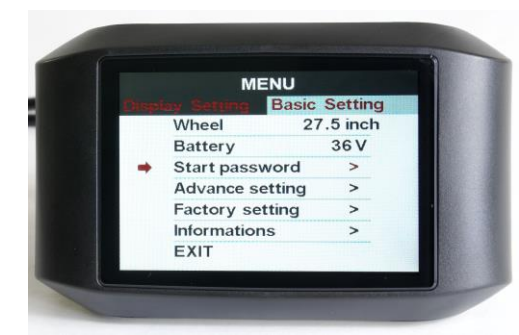

 Bestätigen Sie Ihre Auswahl mit **MODE**: Die Displayanzeige wechselt auf "Start Input Password", der rote Pfeil steht vor "BACK".

• Fahren Sie mit **DOWN** den Eintrag "Start Input" an:

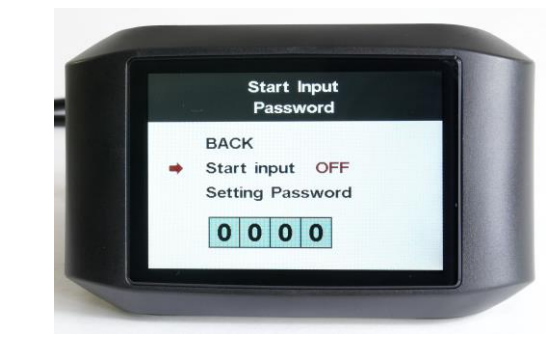

 Drücken Sie **MODE**, und ändern Sie mit **UP** oder **DOWN** den hinterlegten Wert von "OFF" auf "ON":

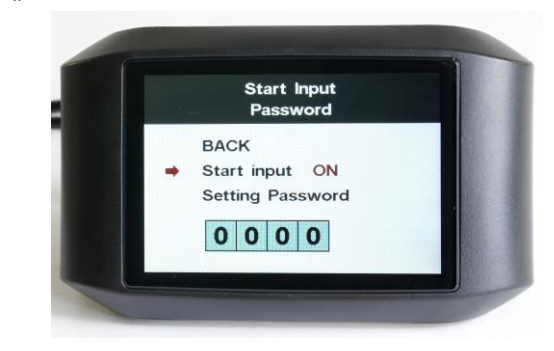

- Bestätigen Sie mit **MODE**.
- Fahren Sie mit **DOWN** den Eintrag "Setting Password" an und drücken Sie **MODE**.
- Jetzt blinkt die erste Ziffer des Passworts rot. Geben Sie jetzt hier analog der in Kapitel ( **6.3**) beschriebenen Vorgehensweise Ihr eigenes vierstelliges Passwort ein. Unser Beispielpasswort lautet "1234":

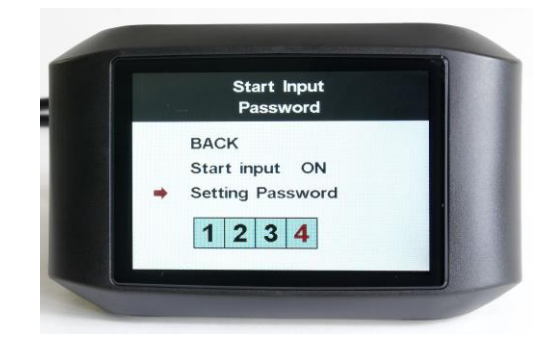

- Bestätigen Sie anschließend mit **MODE**. Es blinkt nun keine Ziffer mehr.
- Fahren Sie mit **UP** oder **DOWN** den Menüeintrag "BACK" an und verlassen Sie das Menü anschließend mit **MODE**.

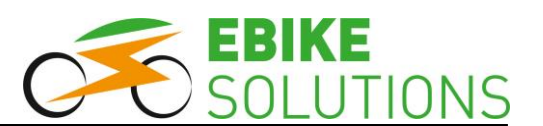

 Mit der Taste **DOWN** wählen Sie den nächsten Menüpunkt an, hier "Advance Setting" (Kapitel  $\rightarrow$  8.2.4).

### **Tipps:**

- Um wieder in den regulären Anzeigemodus zurückzukehren, drücken Sie zweimal innerhalb von 0,3 Sekunden die Taste **MODE**. Alternativ warten Sie einfach 30 Sekunden lang, oder fahren mit UP bzw. DOWN den Punkt "EXIT" an und drücken anschließend **MODE**.
- Ab sofort werden Sie nach dem Einschalten des Displays zur Eingabe *Ihres* vierstelligen Passworts aufgefordert. Geben Sie Ihr Passwort ein und bestätigen Sie anschließend mit **MODE**.
- Geben Sie das korrekte Passwort nicht innerhalb von 30 Sekunden ein, schaltet sich das Display aus. Nach 3 Fehlversuchen innerhalb von 30 Sekunden schaltet sich das Display ebenfalls aus. Einen Fehlversuch erkennen Sie im Display am Eintrag "Failed". Nach Eingabe des korrekten Passworts wechselt die Anzeige in den regulären Anzeigemodus:

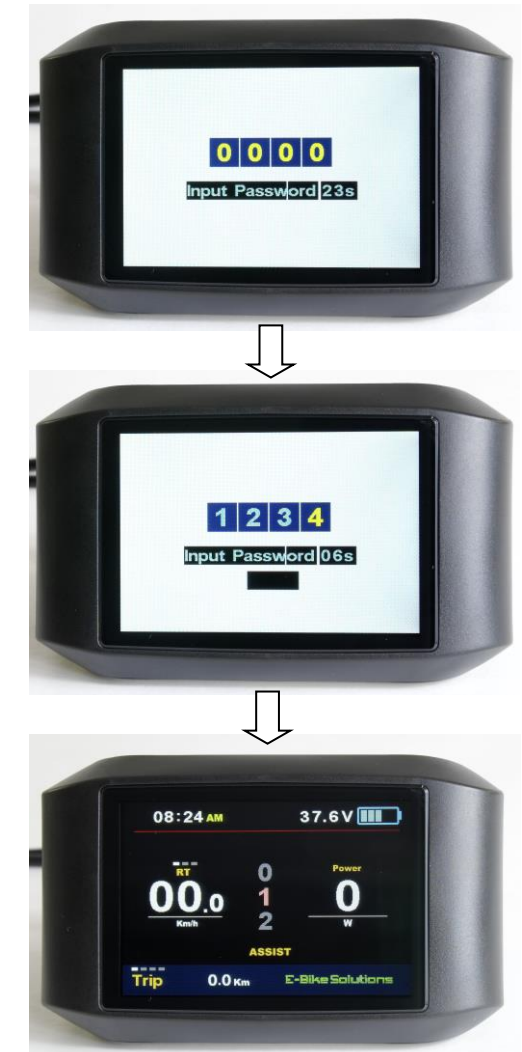

- Möchten Sie zukünftig einmal wieder auf die Eingabe Ihres Passworts verzichten, wählen Sie die Option "Start input OFF", fahren mit **UP** den Eintrag "BACK" an und bestätigen mit **MODE**.

### <span id="page-22-0"></span>**8.2.4 Advance setting: Erweiterte Einstellungen**

Hinter diesem Menüpunkt verbergen sich weitere Möglichkeiten, Ihr System noch besser an Ihre Präferenzen anzupassen. Dieser Bereich ist mit einem Passwort vor unbeabsichtigten Verstellen geschützt. Bevor Sie Änderungen in diesem Bereich vornehmen können, müssen Sie das Passwort "1919" eingeben.

• Der rote Pfeil befindet sich neben "Advance setting" (Kapitel  $\rightarrow$  8.2.3):

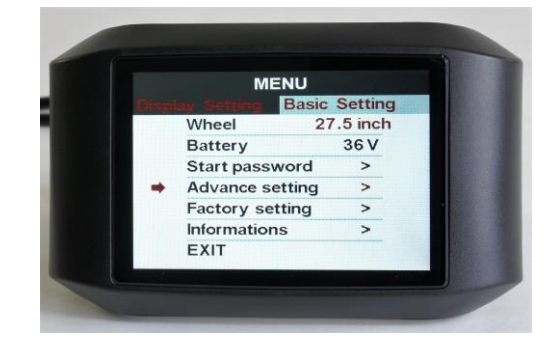

 Drücken Sie **MODE**, und Sie gelangen in einen passwortgeschützten Bereich:

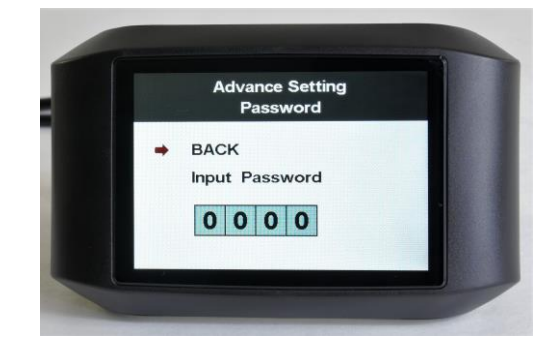

**•** Drücken Sie DOWN, um "Input Password" anzufahren, und bestätigen Sie danach mit **MODE**:

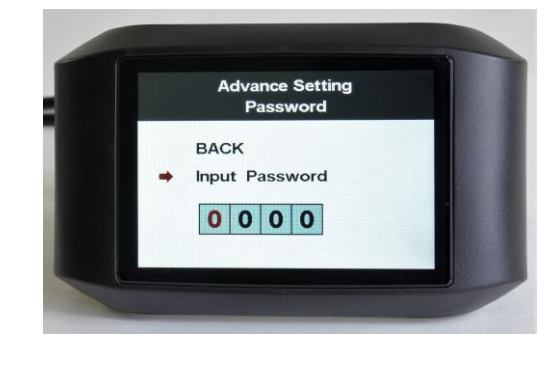

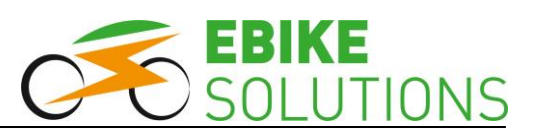

 Die erste Ziffer des vierstelligen Passwortes ist rot hinterlegt und blinkt. Geben Sie nun das Passwort "1919" ein. Gehen Sie dazu analog der in Kapitel ( **6.3**) beschriebenen Vorgehensweise vor:

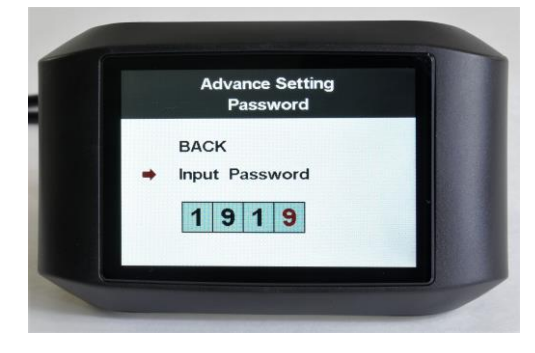

Ist das Passwort "1919" korrekt eingegeben, drücken Sie **MODE**:

Sie erhalten einen Überblick über weitere Parameter, die Sie noch einstellen können. Der rote Pfeil befindet sich neben "Speed limit" (Kapitel **8.2.4.1**):

Speed limit  $\rightarrow$  Current limit  $\rightarrow$  Poles in Motor  $\rightarrow$ Start after Poles  $\rightarrow$  Clockwise Start  $\rightarrow$  Throttle 6km:

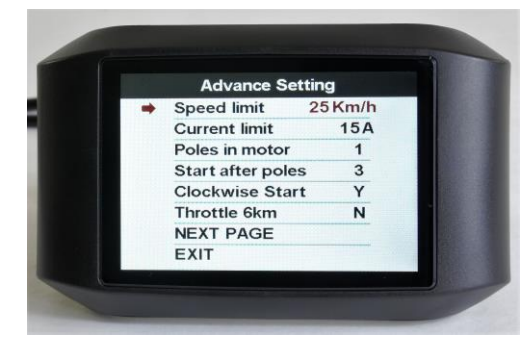

**Tipp:** Haben Sie ein falsches Passwort eingegeben, springt die Displayanzeige zurück. Sie müssen die beschriebenen Schritte erneut durchführen.

Wählen Sie mit **DOWN** den Eintrag "NEXT PAGE" und drücken anschließend **MODE**, werden weitere Parameter angezeigt:

Throttle Level  $\rightarrow$  Start mode  $\rightarrow$  Assist levels  $\rightarrow$ Assist Setting:

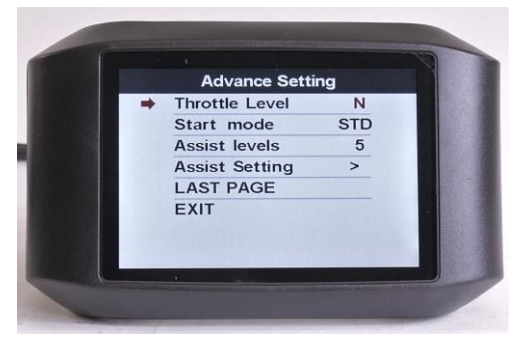

**Gehen Sie mit DOWN zum Menüpunkt "LAST** PAGE" und drücken Sie **MODE**. Sie befinden sich nun wieder auf der ersten Seite der "Advance Setting", der Parameter "Speed limit" ist mit einem roten Pfeil markiert (Kapitel **8.2.4.1)**.

### <span id="page-23-0"></span>**8.2.4.1 Speed limit: Maximalgeschwindigkeit mit Motorunterstützung**

In diesem Menüpunkt stellen Sie die maximale Geschwindigkeit mit Motorunterstützung ein.

Die Werkseinstellung ist "99 Km/h".

Sie können Sie eine maximale Geschwindigkeit mit Motorunterstützung im Bereich von "10 Km/h", ..., "40 Km/h" sowie den Wert "99 Km/h" einstellen.

### **Tipps:**

- Die erreichbaren Maximalgeschwindigkeiten mit Motorunterstützung sind insbesondere vom Motortyp und vom Akkutyp abhängig:

Je nach Motor- / Akkukombination ergibt sich eine technisch maximal mögliche Höchstgeschwindigkeit mit Motorunterstützung, die auch oberhalb von 25 km/h liegen kann. Andererseits bedeutet eine Displayeinstellung von beispielsweise 40 km/h nicht, dass das System auch bis zu 40 km/h unterstützt. Diese maximal denkbare Geschwindigkeit mit Motor-unterstützung hängt eben insbesondere von der Motor- / Akkukombination ab, und nicht von der Displayeinstellung. Dies ist technisch bedingt und stellt keine Fehlfunktion dar!

- **Beachten Sie zu jeder Zeit die gesetzlichen Vorgaben für Pedelecs! Stellen Sie die maximale Geschwindigkeit mit Motorunterstützung bei Pedelecs auf 25 km/h ein!**

Um die maximal mögliche Geschwindigkeit mit Motorunterstützung einzustellen, gehen Sie wie folgt vor:

- Der rote Pfeil befindet sich vor dem Eintrag "Speed limit" (Kapitel **8.2.4**).
- Gehen Sie zur Anwahl des Menüpunktes "Speed limit" und zur Änderung der hier hinterlegten Einstellung analog der in den Kapiteln ( $\rightarrow$  8.2) sowie ( **8.2.1**) beschriebenen Vorgehensweise vor:

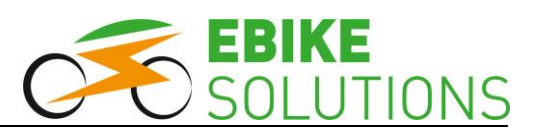

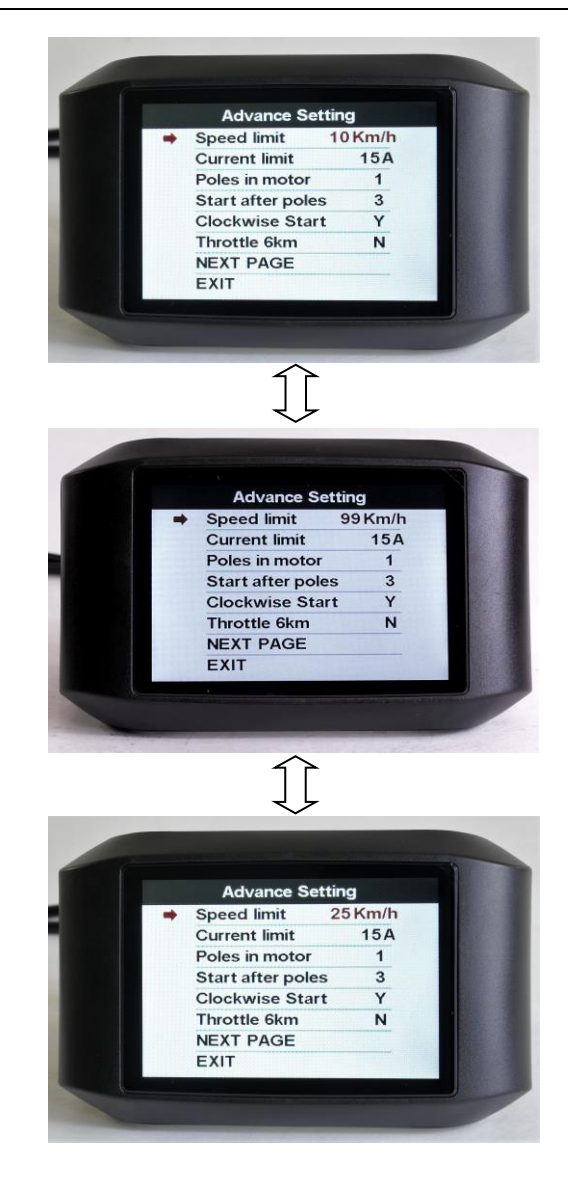

- Haben Sie Ihre Auswahl getroffen, bestätigen Sie diese mit einem kurzen Druck auf **MODE**: Ihre ausgewählte Einstellung blinkt jetzt nicht mehr.
- Mit der Taste **DOWN** wählen Sie den nächsten Menüpunkt an, hier "Current limit" (Kapitel  $\rightarrow$ **8.2.4.2**).

Möchten Sie lediglich einzelne Vorgabewerte innerhalb "Advance Setting" im Display ändern, müssen Sie nicht alle Menüpunkte hintereinander einzeln durchlaufen und können diese erst zum Schluss abspeichern.

Sie können bei den Menüpunkten aus den Kapiteln (→ 8.2.4.1 "Speed Limit") bis (→ 8.2.4.9 "Assist levels") auch folgendermaßen vorgehen:

 Ändern Sie den Wert wunschgemäß ab, der eingestellte Wert muss dauerhaft angezeigt werden, d.h. er darf nicht mehr blinken.

Fahren Sie mit **DOWN** den Menüpunkt "EXIT" an und drücken Sie **MODE**: Das Display springt zurück in den regulären Anzeigemodus.

### <span id="page-24-0"></span>**8.2.4.2 Current limit: Maximalstrom**

In diesem Menüpunkt stellen Sie den maximalen Akkustrom ein, mit dem das System versorgt wird.

Die Werkseinstellung ist "15A" ("A" = Ampère).

- Der rote Pfeil befindet sich vor dem Eintrag "Current limit" (Kapitel **8.2.4.1**).
- In diesem Menüpunkt können Sie den maximalen Akkustrom im Bereich von "06A", "07A" ..., "50A" einstellen.

### **Tipp:**

- Prüfen Sie die technischen Daten Ihres Controllers und Ihres Akkus hinsichtlich des jeweiligen Maximalstroms sorgfältig, bevor Sie Änderungen an diesem Parameter "nach oben" vornehmen! **Stellen Sie höchstens den niedrigeren dieser**  beiden Stromwerte unter "Current limit" ein! Andernfalls kann es zu Fehlfunktionen oder zu Defekten kommen!
- Gehen Sie zur Anwahl des Menüpunktes "Current limit" sowie zur Änderung der hier hinterlegten Einstellung analog der in den Kapiteln  $(\rightarrow 8.2)$  und  $(\rightarrow 8.2.1)$  beschriebenen Vorgehensweise vor:

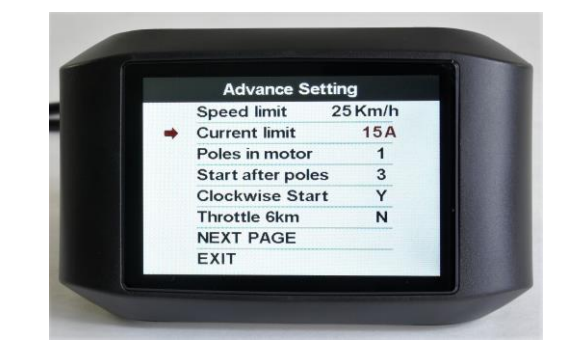

- Haben Sie Ihre Auswahl getroffen, bestätigen Sie diese mit einem kurzen Druck auf **MODE**: Ihre ausgewählte Einstellung blinkt nicht mehr.
- Mit der Taste **DOWN** wählen Sie den nächsten Menüpunkt an, hier "Poles in motor" (Kapitel  $\rightarrow$  8.2.4.3).

### **Tipps:**

 Testen Sie einmal mit kleineren Strömen, 13 A statt 15 A genügen auch! Sie schonen dadurch Motor und Akku, außerdem verlängern Sie die Systemreichweite.

- Zwar schaltet das System bei Überhitzung die Motorunterstützung aus, Sie sollten allerdings trotzdem bei längeren Bergfahrten, größeren Steigungen sowie bei Motoren mit 250 Watt Nenndauerleistung und Akkus mit 36 V Nennspannung eine Stromstufe mit maximal 7 A wählen.
- Viele Pedelecakkus sind lediglich für Maximalströme von 15,0 A ausgelegt.

### <span id="page-25-0"></span>**8.2.4.3 Poles in Motor: Anzahl der Speichenmagneten**

In diesem Menüpunkt hinterlegen Sie die Anzahl der Speichenmagneten Ihres Systems.

Die Werkseinstellung ist "1".

- Der rote Pfeil befindet sich vor dem Eintrag "Poles in motor" (Kapitel **8.2.4.2**).
- In diesem Menüpunkt können Sie die Werte "0", ..1", ..2", ..., ..10" einstellen.

**Bei EBS Umbausätzen mit einem separatem Speedsensor und einem Speichenmagneten be**lassen Sie die Einstellung zwingend auf "1"!

• Gehen Sie zur Anwahl des Menüpunktes "Poles in Motor" analog der in den Kapiteln ( **8.2**) und ( **8.2.1**) beschriebenen Vorgehensweise vor:

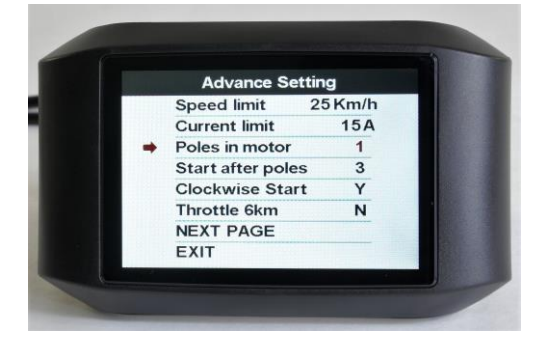

- Haben Sie Ihre Auswahl getroffen, bestätigen Sie diese mit einem kurzen Druck auf **POWER**: Ihre ausgewählte Einstellung blinkt jetzt nicht mehr.
- Mit der Taste **DOWN** wählen Sie den nächsten Menüpunkt an, hier "Start after poles" (Kapitel  $\rightarrow$  8.2.4.4).

### <span id="page-25-1"></span>**8.2.4.4 Start after Poles: Anfahrverhalten**

Mit diesem Parameter können Sie innerhalb enger Grenzen einstellen, wann Sie das System beim Anfahren unterstützen soll. Bei einem höheren Wert

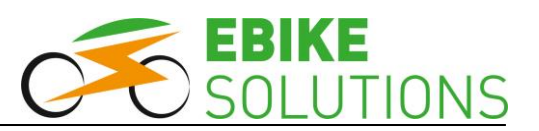

werden Sie durch das System beim Anfahren geringfügig später unterstützt.

Die Werkseinstellung ist "3".

- Der rote Pfeil befindet sich vor dem Eintrag "Start after poles" (Kapitel **+ 8.2.4.3**).
- $\bullet$  In diesem Menüpunkt können Sie die Werte "1", "2" oder "3" einstellen.
- Gehen Sie zur Anwahl des Menüpunktes "Start after Poles" sowie zur Änderung der hier hinterlegten Einstellung analog der in den Kapiteln (**→ 8.2**) sowie (→ 8.2.1) beschriebenen Vorgehensweise vor:

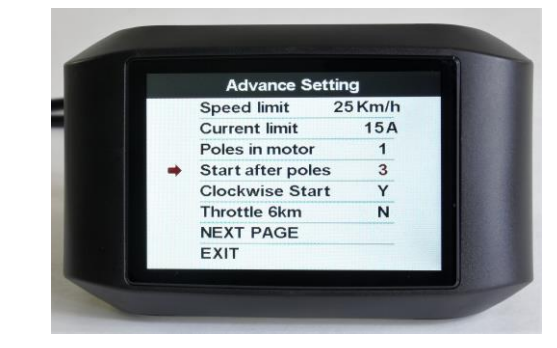

- Haben Sie Ihre Auswahl getroffen, bestätigen Sie diese mit einem kurzen Druck auf **MODE**: Ihre ausgewählte Einstellung blinkt jetzt nicht mehr.
- Mit der Taste **DOWN** wählen Sie den nächsten Menüpunkt an, hier "Clockwise Start" (Kapitel **8.2.4.5**).

#### <span id="page-25-2"></span>**8.2.4.5 Clockwise Start: Drehrichtung des PAS Sensors**

Es ist geplant, über diesen Parameter sehr einfach die Drehrichtung des PAS Sensors ändern zu können. Solange diese Funktionalität allerdings noch nicht realisiert ist, belassen Sie diese Einstellung zwingend auf der Werkseinstellung.

Die Werkseinstellung ist "Y" ("Y" = Yes).

- Der rote Pfeil befindet sich vor dem Eintrag "Clockwise Start" (Kapitel **8.2.4.4**).
- Gehen Sie zur Anwahl des Menüpunktes "Clockwise Start" analog der in den Kapiteln ( **8.2**) und ( **8.2.1**) beschriebenen Vorgehensweise vor.

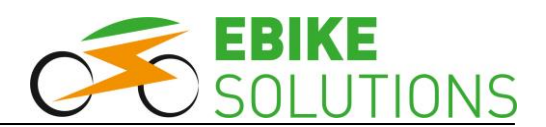

 In diesem Menüpunkt könnten Sie zwar die Werte "Y" ("Y" = Yes) bzw. "N" ("N" = No) einstellen, Sie belassen die Einstellung jedoch zwingend auf "Y":

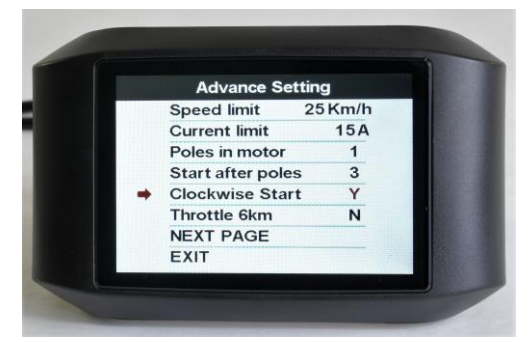

 Mit der Taste **DOWN** wählen Sie den nächsten Menüpunkt an, hier "Throttle 6km" (Kapitel  $\rightarrow$ **8.2.4.6**).

### <span id="page-26-0"></span>**8.2.4.6 Throttle 6km: Gasgriff 6 km/h**

Dieser Parameterbereich ist nur dann relevant, wenn Sie ein Daumengas oder einen Gasgriff an das System anschließen möchten.

Es ist geplant, über die beiden Parameter "Throttle 6km" und "Throttle Level" (Kapitel  $\rightarrow$  8.2.4.7) sehr einfach verschiedene Wirkungsweisen eines angeschlossenen Daumengases / Gasgriffs zu ermöglichen. Bis diese Funktionalität realisiert ist, belassen Sie die Einstellung zwingend auf der Werkseinstellung, "Throttle 6km" =  $N''$  ( $N''$  = No).

Der rote Pfeil befindet sich neben "Throttle 6km" (Kapitel **8.2.4.5**):

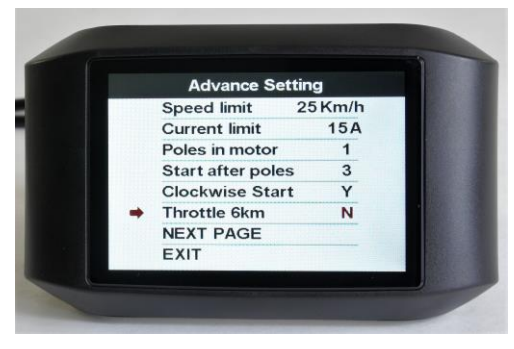

- Hier sollen Sie keine abweichenden Einstellungen vornehmen! Drücken Sie daher auf **DOWN**, um den Eintrag "Next PAGE" anzufahren.
- **•** Drücken Sie MODE, um zum Parameter "Throttle Level" zu gelangen (Kapitel **8.2.4.7**).

### <span id="page-26-1"></span>**8.2.4.7 Throttle Level: Gasgriff-Wirkungsweise**

Dieser Parameterbereich ist nur dann relevant, wenn Sie ein Daumengas oder einen Gasgriff an das System anschließen möchten.

Es ist geplant, über die beiden Parameter "Throttle 6km" (Kapitel  $\rightarrow$  8.2.4.6) und "Throttle Level" sehr einfach verschiedene Wirkungsweisen eines angeschlossenen Daumengases / Gasgriffs zu ermöglichen. Bis diese Funktionalität realisiert ist, belassen Sie die Einstellung zwingend auf der Werkseinstellung, "Throttle Level" = " $N''$  (" $N''$  = No).

Die beiden Parameter "Throttle 6km-" = "N" und "Throttle Level" = "N" bewirken folgendes Verhalten bei Verwendung eines Daumengases / Gasgriffs:

- Ohne Treten in den PAS-Stufen "0", "1", ..., "x": Beschleunigung im Schiebebetrieb bis 6 km/h.
- Mit Treten in den PAS-Stufen "0", "1", ..., "x": Beschleunigung mit voller Kraft bis zu Vmax.

### Für alle PAS-Stufen "0", "1", ..., "x" gilt also: Sowie **Sie pedalieren, wird der Gasgriff freigeschaltet!**

Der rote Pfeil befindet sich neben "Throttle Level" (Kapitel **8.2.4.6**):

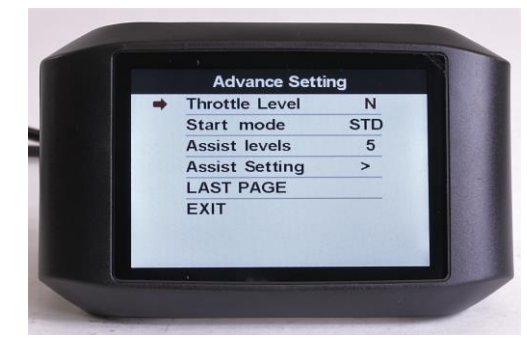

 Da Sie hier keine abweichenden Einstellungen vornehmen sollen, drücken Sie auf **DOWN**:

Sie gelangen so zum Parameter "Start mode" (Kapitel **8.2.4.8**).

#### <span id="page-26-2"></span>**8.2.4.8 Start mode: Stromstärke während des Beschleunigungsvorgangs**

Es ist geplant, über diesen Menüpunkt zu hinterlegen, ob während des Beschleunigungsvorgangs ein hoher Strom ("Pow"), ein durchschnittlicher Strom ("STD"), oder ein niedriger Strom ("ECO") fließen soll. Bis diese Funktionalität realisiert ist, belassen Sie die Einstellung auf der Werkseinstellung "STD" (= mittlerer Strom).

 Der rote Pfeil befindet sich vor dem Eintrag "Start mode" (Kapitel **8.2.4.7**):

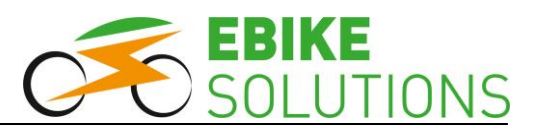

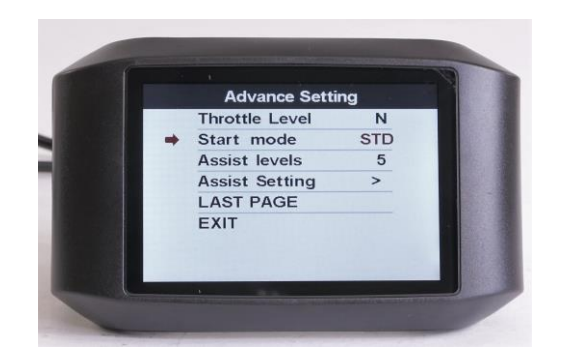

 Da Sie hier keine abweichenden Einstellungen vornehmen sollen, wählen Sie mit der Taste **DOWN** den nächsten Menüpunkt an, hier "Assist levels" (Kapitel **8.2.4.9**).

### <span id="page-27-0"></span>**8.2.4.9 Assist levels: Anzahl der Unterstützungsstufen**

In diesem Menüpunkt können Sie die Anzahl der Unterstützungsstufen einstellen.

Die Werkseinstellung ist "5".

 Der rote Pfeil befindet sich vor dem Eintrag "Assist levels" (Kapitel **8.2.4.8**):

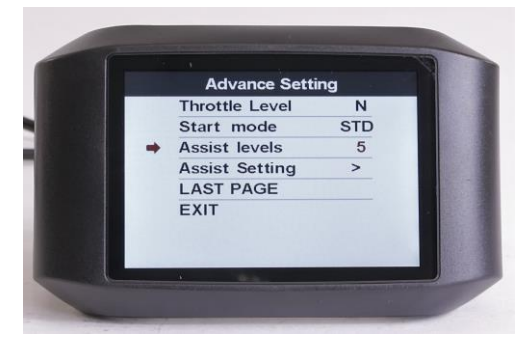

- Sie können zwischen "3", "5", und "9" Unterstützungsstufen auswählen. Die Option "UBE" entspricht 6 Unterstützungsstufen.
- Gehen Sie zur Anwahl des Menüpunktes "Assist levels" sowie zur Änderung der hier hinterlegten Einstellung analog der in den Kapiteln ( **8.2**) und ( **8.2.1**) beschriebenen Vorgehensweise vor.
- Haben Sie Ihre Auswahl getroffen, bestätigen Sie diese mit einem kurzen Druck auf **MODE**: Ihre ausgewählte Einstellung blinkt jetzt nicht mehr.
- Mit der Taste **DOWN** wählen Sie den nächsten Menüpunkt an, hier "Assist Setting" (Kapitel  $\rightarrow$ **8.2.4.10**).

### <span id="page-27-1"></span>**8.2.4.10 Assist Setting: Stromstärke der einzelnen Unterstützungsstufen**

In diesem Menüpunkt können Sie die werksseitig hinterlegte Stromstärke jeder einzelnen Unterstützungsstufe ändern.

 Der rote Pfeil befindet sich vor dem Eintrag "Assist Setting" (Kapitel **8.2.4.9**):

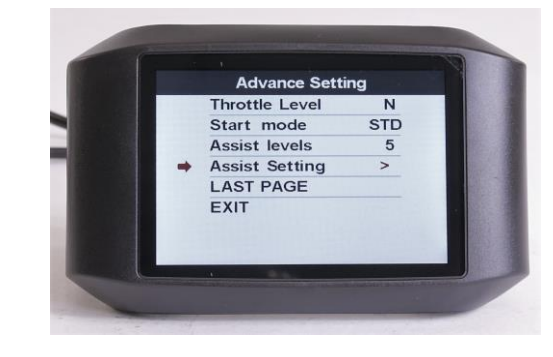

- Gehen Sie zur Anwahl des Menüpunktes "Assist Setting" analog der in den Kapiteln ( $\rightarrow$  8.2) und (**→ 8.2.1**) beschriebenen Vorgehensweise vor.
- Drücken Sie **MODE**:

Die Displayanzeige ändert sich, der rote Pfeil befindet sich neben "Gear-1". Je nach Anzahl der vorhandenen Unterstützungsstufen sind hier mehr oder weniger "Gear-..." Einträge aufgeführt:

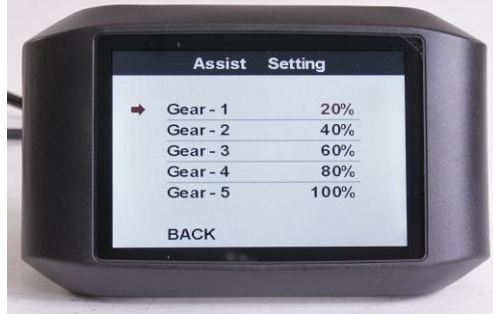

- Drücken Sie **MODE**, und der derzeit eingestellte Prozenteintrag zu "Gear-1" beginnt zu blinken  $($ "Gear-1" = Unterstützungsstufe 1).
- Mit **UP** bzw. **DOWN** stellen Sie den gewünschten Prozentwert im Bereich von "0%", ..., "100%" für Unterstützungsstufe 1 ein.

Bei dem blinkenden Wert handelt es sich um den Prozentwert des Maximalstroms, der in den einzelnen Stufen zur Verfügung steht (Kapitel **8.2.4.2**).

**Anmerkung:** Sehr niedrige Werte unterhalb von etwa 10 % lassen sich zwar im Display hinterlegen, sie entsprechen aber im Fahrbetrieb nicht in jedem Fall der Realität!

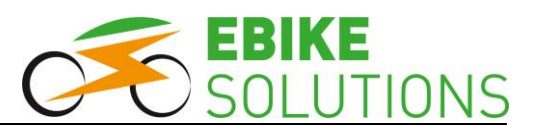

- Bestätigen Sie Ihre Eingabe mit **MODE**.
- Mit **DOWN** gelangen Sie zu Unterstützungsstufe 2, "Gear-2":

Hinterlegen Sie nun die gewünschten Prozentwerte sowohl bei "Gear-2" als auch bei allen weiteren Unterstützungsstufen nach dem soeben beschriebenen Muster.

 Sind alle Werte hinterlegt und bestätigt (auch der letzte einzustellende Prozentwert blinkt nicht mehr):

Drücken Sie **DOWN**, der rote Pfeil springt vor "BACK":

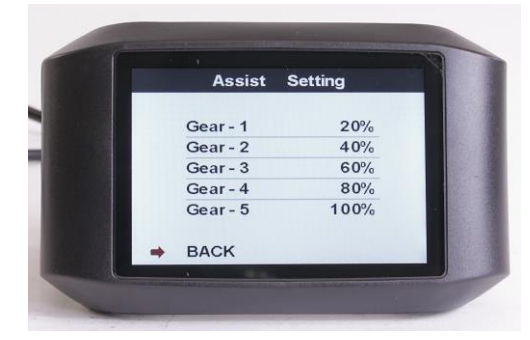

 Mit **MODE** speichern Sie die soeben eingegebenen Prozentwerte ab:

Die Anzeige wechselt danach zurück zu den "Advance Setting", der rote Pfeil steht neben "Assist Setting".

- $\bullet$  Mit DOWN fahren Sie den Menüpunkt "EXIT" an.
- Drücken Sie **MODE**, und Sie gelangen wieder zurück in den regulären Anzeigemodus.

### **Tipps:**

- Vor Auslieferung Ihres Displays hat EBS folgende Werte für die 5 Unterstützungsstufen hinterlegt: "Gear-1" = "20%", "Gear-2" = "40%", "Gear-3" = "60%", "Gear-4" = "80%", "Gear-5" = "100%".
- Sollte Stufe "1" bereits zu stark unterstützen. können Sie diese Stufe mit einem sehr niedrigen Prozentwert belegen. Dies kann beispielsweise dann sinnvoll sein, wenn Sie in einer Gruppe fahren, in der nicht alle Fahrerinnen und Fahrer ein Elektrofahrrad besitzen.

## <span id="page-28-0"></span>**8.2.5 Factory setting: Zurücksetzen auf Werkseinstellungen**

In diesem Menüpunkt können Sie das Display auf die Werkseinstellungen zurücksetzen.

- Ist das Display ausgeschaltet, schalten Sie es ein (Kapitel **7.1**).
- Drücken Sie innerhalb von 0,3 Sekunden zweimal **MODE**.
- **•** Drücken Sie POWER, um in den Bereich "Basic Setting" zu wechseln. Der Menüpunkt "Wheel" ist jetzt mit einem roten Pfeil versehen.
- Steuern Sie mit **DOWN** den Menüpunkt "Factory setting" an, der rote Pfeil muss sich direkt vor "Factory setting" befinden.
- Drücken Sie **MODE**, und Sie gelangen in den Bereich "Restore Factory Settings".
- Drücken Sie **DOWN**, und steuern so den Menüpunkt "YES" an. Der rote Pfeil muss sich direkt vor "YES" befinden:

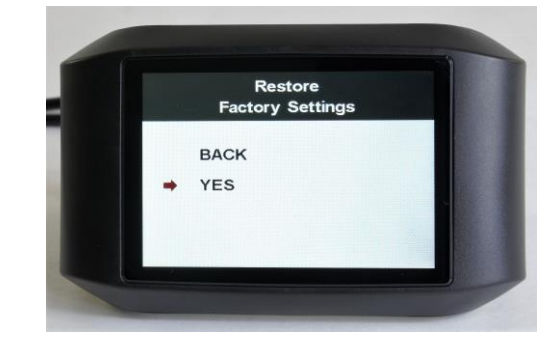

 Bestätigen Sie Ihre Auswahl mit **MODE**: Das Display wird auf die Werkseinstellungen zurückgesetzt, was graphisch mit einer horizontalen Bewegung einiger Punkte signalisiert wird:

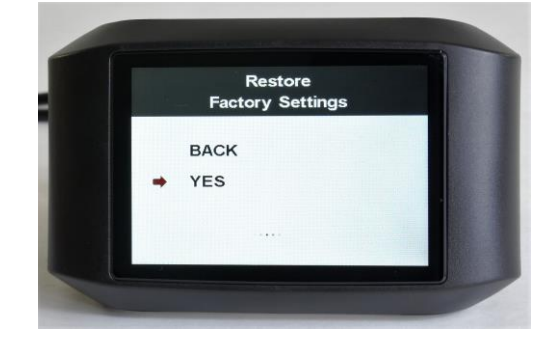

Drücken Sie UP, um den Eintrag "BACK" zu markieren:

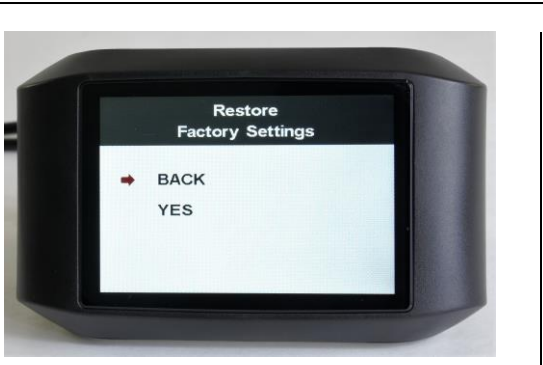

- Drücken Sie **MODE**.
- Wählen Sie mit **DOWN** den Eintrag "EXIT" an und drücken anschließend auf **MODE**:

Die Anzeige kehrt zurück zum regulären Anzeigemodus.

#### **Tipps:**

- **Fahren Sie ein Pedelec, stellen Sie nach dem Zurücksetzen auf die Werkseinstellungen alle Parameter erneut wieder so ein, dass Ihr Rad den gesetzlichen Vorgaben in Ihrem Land bzw. den Vorgaben eines Pedelecs entspricht. Dies betrifft insbesondere (aber nicht ausschließlich) die maximale Geschwindigkeit mit Motorunterstützung sowie die Laufradgröße!**
- Durch ein Reset setzen Sie u.a. auch die insgesamt zurückgelegte Wegstrecke wieder auf "0".
- Durch ein Reset setzen Sie die Stärke der einzelnen Unterstützungsstufen auf die Werkseinstellungen des Displayherstellers zurück. Stellen Sie bei Bedarf für die 5 Unterstützungsstufen wieder die von EBS bei Auslieferung hinterlegten Werte ein (Kapitel  $\rightarrow$  8.2.4.10).

### <span id="page-29-0"></span>**8.2.6 Informations: System- und Akkuinformationen**

In diesem Menüpunkt können Sie zusammengefasste Informationen abrufen zu:

- Geschwindigkeiten und Entfernungen
- Hard- und Softwarestand des Displays
- Akkuinformationen

#### <span id="page-29-1"></span>**8.2.6.1 Ausgewählte Informationen zu Geschwindigkeit und Fahrstrecke**

Gehen Sie zum Aufrufen dieser Informationen wie folgt vor:

• Ist das Display ausgeschaltet, schalten Sie es ein (Kapitel **7.1**).

- Drücken Sie innerhalb von 0,3 Sekunden zweimal **MODE**.
- Drücken Sie **POWER**: Jetzt befindet sich ein roter Pfeil vor "Wheel".
- Steuern Sie mit **DOWN** den Menüpunkt "Informations" an. Der rote Pfeil muss sich direkt vor "Informations" befinden:

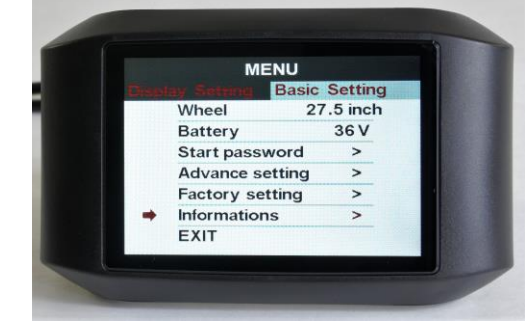

 Drücken Sie **MODE**, und das Display zeigt Ihnen ausgewählte Informationen zu Geschwindigkeiten und Fahrstrecken an:

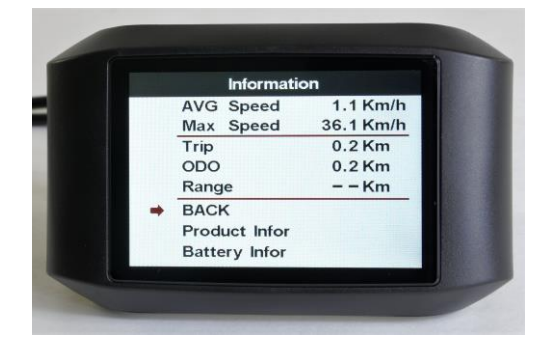

Anmerkung: Die Reichweitenangabe "Range" wird vom System nicht unterstützt, d.h. dieser Eintrag bleibt leer.

- Steht der rote Pfeil neben "BACK", verlassen Sie die Anzeige mit einem kurzen Druck auf **MODE**.
- · Drücken Sie DOWN, um "EXIT" zu markieren.
- Drücken Sie **MODE**, um wieder in den regulären Anzeigemodus zurückzukehren.

#### <span id="page-29-2"></span>**8.2.6.2 Product Infor: Hard- und Softwarestand des Displays**

Gehen Sie zum Aufrufen dieser Informationen wie folgt vor:

• Ist das Display ausgeschaltet, schalten Sie es ein (Kapitel **7.1**).

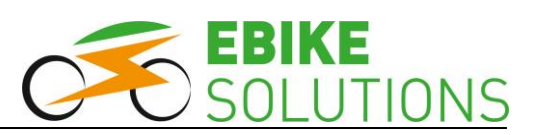

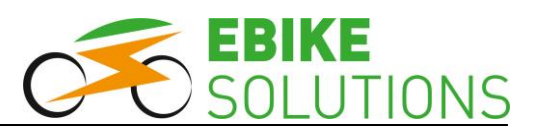

- Drücken Sie innerhalb von 0,3 Sekunden zweimal **MODE**.
- Drücken Sie **POWER**: Jetzt befindet sich ein roter Pfeil vor "Wheel".
- Steuern Sie mit **DOWN** den Menüpunkt "Informations" an. Der rote Pfeil muss sich direkt vor "Informations" befinden:

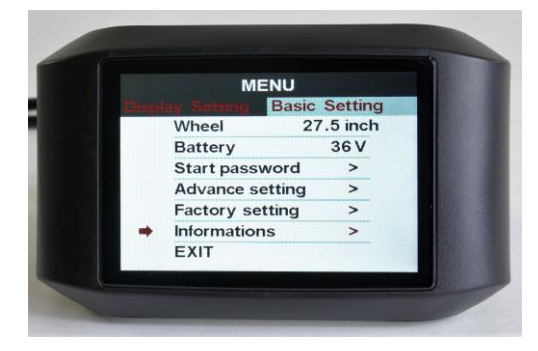

 Drücken Sie **MODE**, und steuern danach mit **DOWN** den Menüpunkt "Product Infor" an. Der rote Pfeil muss sich direkt vor "Product Infor" befinden:

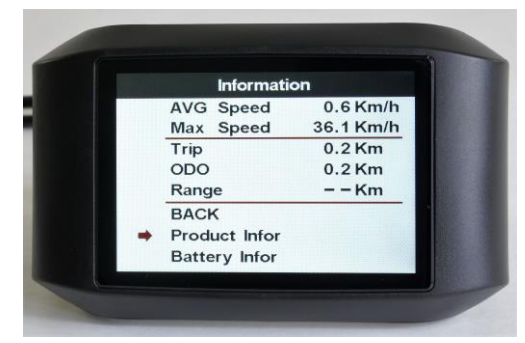

 Drücken Sie **MODE**, und Sie erhalten Informationen zum Hardware- und Softwarestand des Displays:

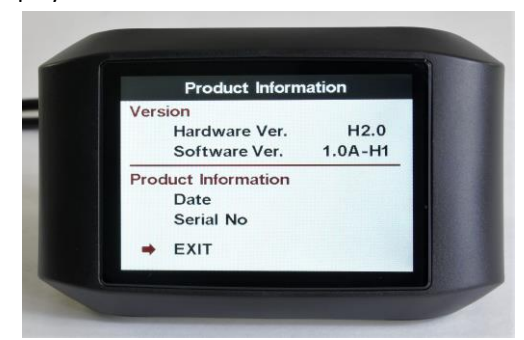

**Anmerkung:** Nicht alle Felder sind mit Werten gefüllt.

 Mit **MODE** verlassen Sie diesen Bildschirm und kommen wieder in den regulären Anzeigemodus.

### <span id="page-30-0"></span>**8.2.6.3 Battery Infor: Akkuinformationen**

Mit dem Menüpunkt "Battery Infor" können Sie Informationen zu Ihrem Akku abrufen. Um diese Informationen zu erhalten, gehen Sie wie folgt vor.

- Ist das Display ausgeschaltet, schalten Sie es ein (Kapitel **7.1**).
- Drücken Sie innerhalb von 0,3 Sekunden zweimal **MODE**.
- Drücken Sie **POWER**: Jetzt befindet sich ein roter Pfeil vor "Wheel".
- **•** Steuern Sie mit DOWN den Menüpunkt "Informations" an. Der rote Pfeil muss sich direkt vor "Informations" befinden:

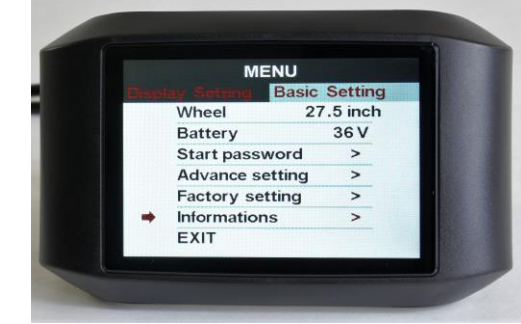

- Drücken Sie **MODE**.
- Steuern Sie mit DOWN den Menüpunkt "Battery Infor" an, der rote Pfeil muss sich direkt vor "Battery Infor" befinden:

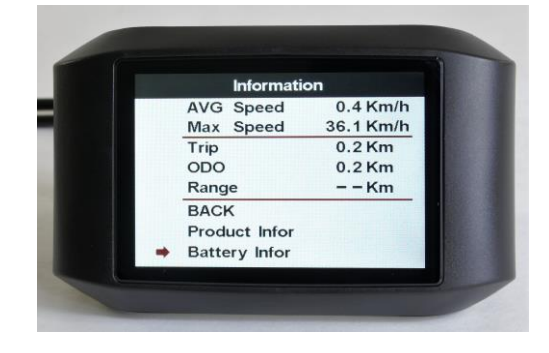

Drücken Sie **MODE**:

Das Display zeigt auf dieser und der nächsten Displayseite "NEXT PAGE" (aufrufbar mit **MODE**) ausgewählte Informationen zum Akku an:

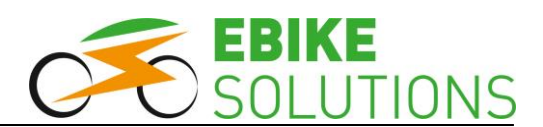

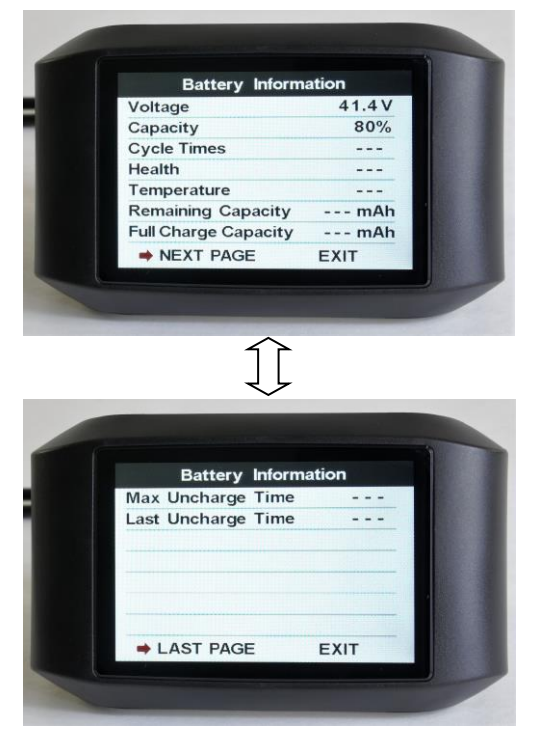

**Anmerkung:** Zur Anzeige der meisten aufgeführten Daten wäre eine aufwändige Kommunikation zwischen Akku und dem restlichen System notwendig. Da diese nicht gegeben ist, bleiben fast alle Einträge leer.

 $\bullet$  Mit UP oder DOWN markieren Sie "EXIT" und drücken anschließend **MODE**:

Das Display kehrt zum regulären Anzeigemodus zurück.

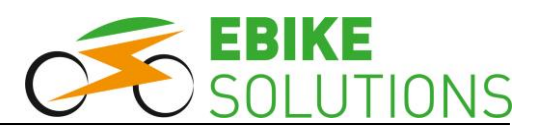

## <span id="page-32-0"></span>**9 Fehlerbehebung**

## <span id="page-32-1"></span>**9.1 Errormeldung**

Das Display zeigt Störungen in der Elektronik über einen Fehlercode samt Fehlerbezeichnung unten rechts an. Darüber hinaus wird ein Fehler zusätzlich über ein Symbol angezeigt:

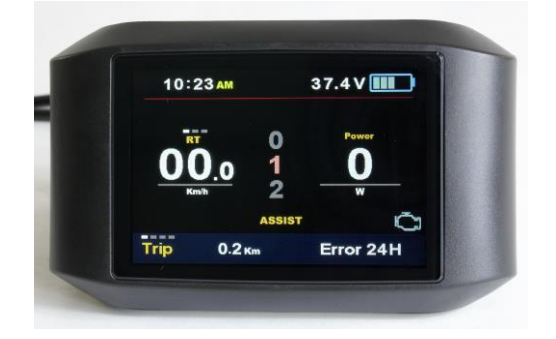

Das Display kehrt erst wieder in den Normalzustand zurück, wenn die Störung behoben wurde. Bis dahin darf das System nicht mehr verwendet werden. Wenn Sie den Fehler nicht selbst beheben können, wenden Sie sich bitte an unseren Kundenservice. Die Kontaktinformationen finden Sie am Ende dieser Bedienungsanleitung. Versuchen Sie nicht, den Umrüstsatz oder seine Bestandteile zu öffnen oder unsachgemäß zu manipulieren.

## <span id="page-32-2"></span>**9.2 Fehlercodes**

Hier finden Sie die wichtigsten **Fehlercodes** und Möglichkeiten, diese zu beheben.

**Hinweis:** An- und Abstecken von Komponenten nur dann vornehmen, wenn zuvor der Antriebsakku vom System getrennt wurde!

### **Error 21: Störung der Spannungsversorgung**

- Ist der Akku eingeschaltet und wenigstens halbvoll geladen?
- Prüfen Sie alle Stecker der Verkabelung auf korrekte Verbindung auch auf mögliche Korrosion.
- Hat der angeschlossene Akku eine Nennspannung von 36 Volt? Schauen Sie auf das Typenschild Ihres Akkus oder prüfen Sie dies ggfs. mit einem Multimeter aus dem Elektronikhandel.

### **Error 22: Störung des Gasgriffs**

- Ist der Stecker des Gasgriffs ganz auf den Anschluss der Kabelweiche gesteckt?
- Sind die Kontaktpins des Gasgriffs verbogen, abgebrochen oder korrodiert?
- Verschwindet der Fehler, wenn Sie den Gasgriff testweise vom System abziehen?

### **Error 23: Störung der Motorphasen**

- Sind die Kabel zwischen Motor und Controller fest zusammengesteckt? Prüfen Sie alle Steckverbindungen, auch die eines ggfs. verwendeten Verlängerungskabels.
- Prüfen Sie alle Steckverbindungen auf mögliche Korrosion der Kontaktstifte, auch die eines ggfs. verwendeten Verlängerungskabels.
- Verschwindet der Fehler, wenn Sie das Verlängerungskabel zwischen Motor und Controller testweise vom System abziehen und Motor sowie Controller anschließend direkt miteinander verbinden?
- Ist das Motorkabel an einer Stelle ungewöhnlich warm? Dann liegt vermutlich ein "Phasenteilschluss" vor, d.h. ein Kurzschluss der Motorzuleitungen. Durch starke Quetschung oder häufiges Knicken ist vermutlich die innere Isolation im Motorkabel beschädigt. In diesem Fall muss das Kabel ausgetauscht werden. Verwenden Sie den Umrüstsatz nicht weiter und kontaktieren Sie uns über das Retourenformular auf unserer Webseite und / oder rufen Sie beim Kundenservice an.

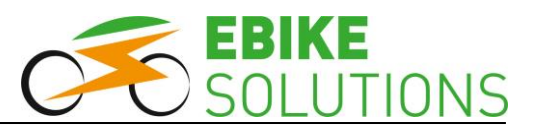

### **Error 24: Störung des Hallsignals vom Motor**

- Sind die Kabel zwischen Motor und Controller fest zusammengesteckt? Prüfen Sie alle Steckverbindungen, auch die eines ggfs. verwendeten Verlängerungskabels.
- Prüfen Sie alle Steckverbindungen auf mögliche Korrosion der Kontaktstifte, auch die eines ggfs. verwendeten Verlängerungskabels.
- Verschwindet der Fehler, wenn Sie das Verlängerungskabel zwischen Motor und Controller testweise vom System abziehen und Motor sowie Controller anschließend direkt miteinander verbinden?

#### **Error 25: Störung der Bremsabschalter (nur, wenn Sie Bremsabschalter / E-Brakes montiert haben)**

- Verschwindet der Fehler, wenn Sie die E-Brakes testweise vom System abziehen?
- Falls nein: Verwenden Sie den Umrüstsatz nicht weiter und kontaktieren Sie uns über das Retourenformular auf unserer Webseite und / oder rufen Sie beim Kundenservice an.

#### **Error 26: Störung wegen Unterspannung / Unterspannungsabschaltung**

- Prüfen Sie, ob die Nennspannung des Antriebsakkus und die im Display hinterlegte Nennspannung des Antriebsakkus tatsächlich übereinstimmen. Falls nein: Hinterlegen Sie die korrekte Nennspannung im Display bzw. verwenden Sie einen Akku mit der korrekten Nennspannung.
- Ist Ihr Antriebsakku leer? Falls ja, laden Sie diesen wieder auf.

#### **Error 30 bzw. Communication Error No Signal: Störung in der Kommunikation des Systems**

- Trennen Sie alle elektrischen Verbindungen und achten Sie bei den Kabeln und Steckern auf Schäden durch Knicke oder Quetschung.
- Prüfen Sie die Kontakte auf Korrosion und verbinden Sie die Kabel erneut.
- Achten Sie darauf, dass die Stecker fest sitzen und die Kontaktpins beim Zusammenstecken nicht verbiegen.

## <span id="page-33-0"></span>**10 Häufige Fragen**

### **Wieso kann ich das Display nicht einschalten?**

- Prüfen Sie die Kabelverbindung zwischen Display und Controller.
- Prüfen Sie die Kabelverbindung zwischen Controller und Akku.
- Ist der Akku tatsächlich eingeschaltet?
- Prüfen Sie die Hauptsicherung des Akkus.

#### **Warum geht mein Display nach dem Einschalten sofort wieder aus?**

- Vermutlich ist Ihr Akku leer, ausgeschaltet oder der Stecker ist nicht verbunden.
- Prüfen Sie die Steckverbindung und schalten Sie den Akku ein.
- Falls der Akku leer ist oder nur noch geringe Ladung hat, laden Sie ihn auf.

#### **Wieso wird meine Geschwindigkeit nicht richtig oder gar nicht angezeigt?**

- Möglicherweise ist der Speichenmagnet verdreht, oder er befindet sich nicht genau an der richtigen Position. Am unteren Ende des Geschwindigkeitssensors befindet sich eine Erhöhung mit einem Kreuz. Befestigen Sie den Speichenmagneten so, dass er sich bei jeder Radumdrehung mit einem Abstand von 2 - 3 mm an diesem Kreuz vorbei bewegt.
- Im Display ist ein falscher Wert bzgl. der Laufradgröße hinterlegt. Stellen Sie daher die korrekte Laufradgröße im Display ein.

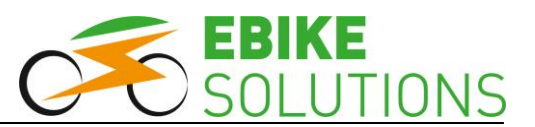

### **Warum wird der Motor immer langsamer, je leerer mein Akku wird?**

 Dies ist ein normaler Vorgang, da bei entladenem Akku die Spannung sinkt und dadurch die Motordrehzahl abnimmt. Daher dreht der Motor mit vollem Akku schneller als mit fast leerem Akku.

#### **Mein Motor hat Aussetzer oder läuft unregelmäßig. Woran liegt das?**

- Möglicherweise ist der Akku fast leer. Überprüfen Sie den Ladestand des Akkus und laden ihn ggfs. auf.
- Prüfen Sie, ob das Kontrolllämpchen des Tretsensors bei eingeschaltetem System und einer Kurbelbewegung in Fahrtrichtung blinkt.
- Überprüfen Sie den Abstand der Magnetscheibe zum Tretsensor (PAS). Wenn nötig, bringen Sie die Magnetscheibe und den Sensor in die korrekte Position, wie in der Umbauanleitung beschrieben (Montage des Sensors).

### **Mein Motor setzt kurzzeitig aus. Woran liegt das?**

Vermutlich ist Ihr Akku fast leer. Prüfen Sie den Ladestand des Akkus und laden Sie ihn gegebenenfalls auf.

### **Während des Fahrbetriebs ist plötzlich kein Vortrieb mehr vorhanden, es gibt aber keine Fehlermeldung und das Display bleibt weiterhin eingeschaltet. Woran liegt das?**

 Aufgrund hoher Motorbelastung ist die Motortemperatur stark angestiegen. Zum Schutz des Motors schaltet das System die Unterstützung ab. Nach einer Abkühlungsphase steht Ihnen die Motorleistung wieder wie gewohnt zur Verfügung.

## <span id="page-34-0"></span>**11 Sicherheitshinweise**

Achten Sie darauf, dass Sie das Display und seine einzelnen Teile nicht beschädigen, erhitzen oder über längere Zeit Feuchtigkeit aussetzen. Die Kabel und besonders die Steckverbindungen dürfen nicht umgeknickt oder gequetscht werden.

## <span id="page-34-1"></span>**12 Softwareversion**

Diese Bedienungsanleitung gilt für die Softwareversion 1.0A-H1. Neuere Softwareversionen haben dieselbe Funktionalität, wenn diese Anleitung beiliegt.

## <span id="page-34-2"></span>**13 Kundenservice**

Bei Fragen oder Problemen hilft Ihnen unser Kundenservice gerne weiter. Unsere Servicezeiten finden Sie auf unseren Internet-Seiten unter der Rubrik "Über uns / Kontakt".

Tel: +49(0)6221/87106-0 E-Mail: info@ebike-solutions.com

## <span id="page-34-3"></span>**14 Entsorgung**

Entsorgen Sie Elektroschrott nicht im Hausmüll, sondern geben Sie die Teile bei einem Recyclinghof in Ihrer Nähe oder bei der Electric Bike Solutions GmbH ab.

Entsorgung von Batterien und Akkumulatoren (nach Artikel 1, §18 und Artikel 2 des Gesetzes zur Neuregelung der abfallrechtlichen Produkt-verantwortung für Batterien und Akkumulatoren vom 25. Juni 2009):

Unsere Akkus für E-Bike- / Pedelecantriebe enthalten wiederaufladbare Lithium-Akkumulatoren. Lassen sich die Akkus nicht mehr aufladen, dürfen Sie nicht in den Hausmüll. Altbatterien enthalten möglicherweise Schadstoffe, die Umwelt und Gesundheit gefährden können.

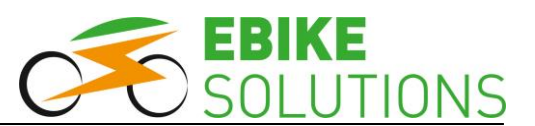

Bitte geben Sie die Akkus im Handel oder an den Recyclinghöfen der Kommunen ab. Die Rückgabe ist unentgeltlich und gesetzlich vorgeschrieben. Bitte werfen Sie nur entladene Batterien in die aufgestellten Behälter und kleben Sie die Pole ab. Alle Batterien und Akkus werden wieder verwertet.

So lassen sich wertvolle Rohstoffe wie Eisen, Zink oder Nickel wiedergewinnen. Batterierecycling trägt maßgeblich dazu bei, unsere Umwelt zu schützen.

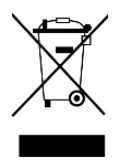

## <span id="page-35-0"></span>**15 Impressum**

Electric Bike Solutions GmbH Carl-Bosch-Straße 2 69115 Heidelberg Geschäftsführer: Thilo Gauch - Philipp Walczak

Sitz der Gesellschaft: Heidelberg Amtsgericht Mannheim - Registergericht - HRB 707072 USt-ID: DE265818731

Copyright © 2018 by Electric Bike Solutions GmbH. All Rights Reserved. Irrtum und technische Änderungen vorbehalten!